# まずは皆さんの自己紹介

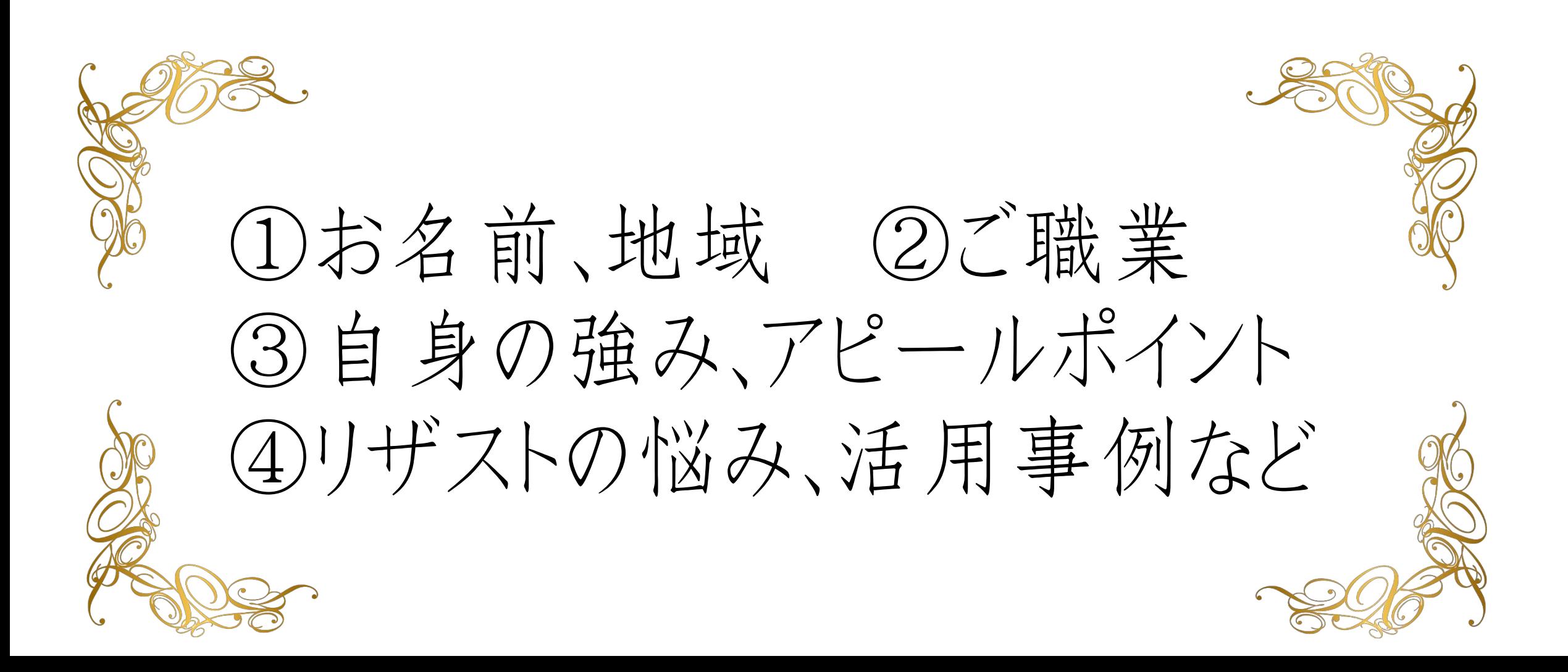

## 【オンラインセミナー受講の注意事項】

• このレジュメは後程 特設サイトでご覧頂けます。

• このセミナーは録画し、メンバーに 公開されます。(撮影はココからです。)

### ★ 個人事業主のための五つ星ビジネス経営塾 ★ 自分ブランド構築オンラインサロンメンバー限定

### リザストの歴史

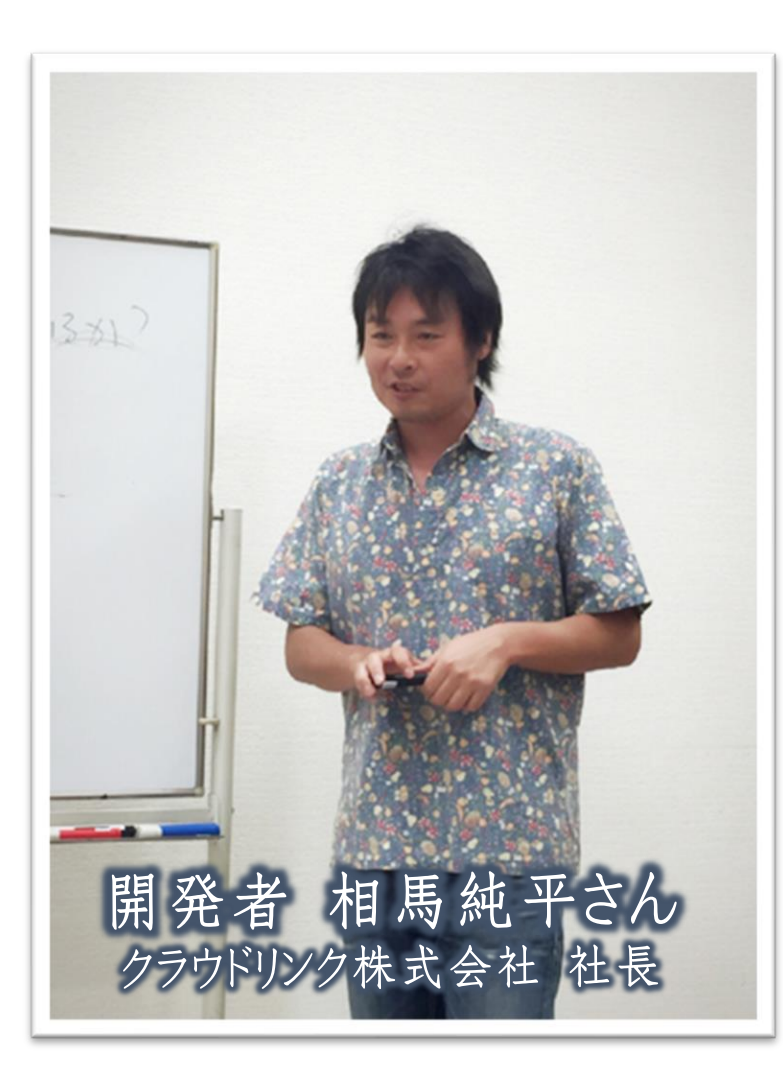

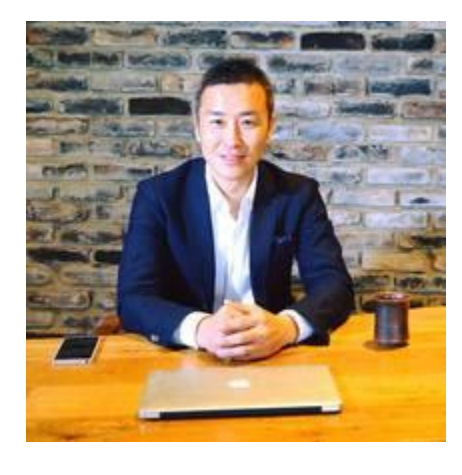

11年前の当時、どん底だった相馬さんの コーチンぐをやっていたのが馬場さん。 恩義のある馬場さんの役に立ちたいと 思ってシステム開発したのが、予約管理 システム「リザーブストック」でした。

←芽が出る

マスコットキャラクター

ちゃん

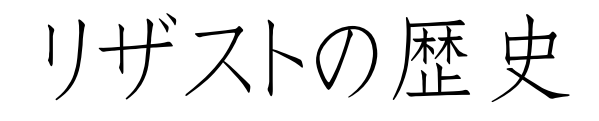

ユーザーの声をしっかり聴いてくれる会社で、オンラインサロン管理、協会管理、 クラウドファンディング、通販の代理店など様々な機能が増え、今では日本一 の個人事業向け顧客管理システムに成長しました!

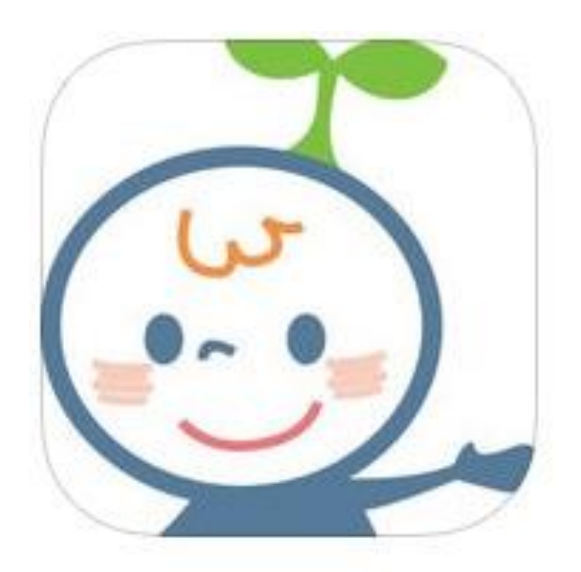

◆ リザストメーラー 到達率100%! 文字化けもなしの 専用メールアプリ

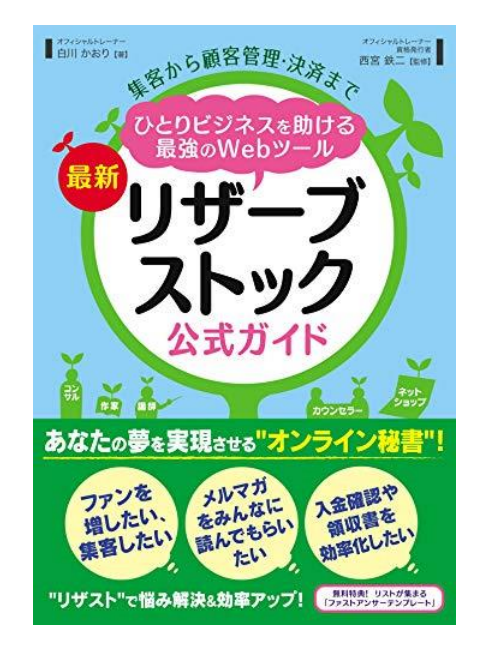

◆ ガイドブック オフィシャルトレーナー 白川さん著書の本

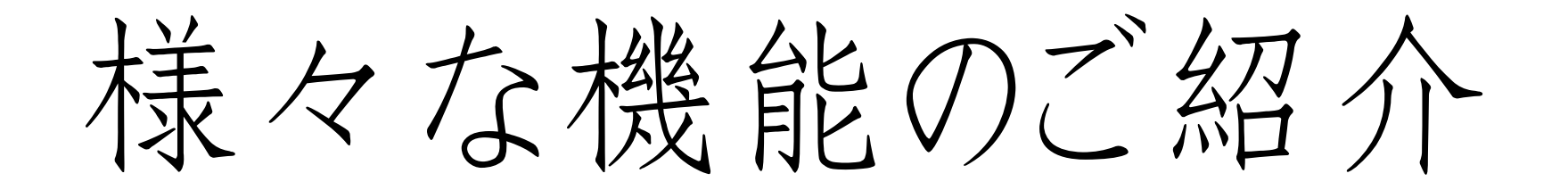

#### オススメ機能一覧

#### 【顧客管理】

- ・ セッション管理
- ・ 顧客カルテ管理
- ・ セミナー、イベント管理
- ・ 名刺管理
- 【集客サポート】
- ・ 定型文の挿入
- ・ 簡単に追客
- ・ 好き好きランキング
- ・ 濃い読者限定メール

### 【リスト取り】

- ・ メルマガ、ステップメール
- ・ ファストアンサー
- ・ コラボ、後援から登録
- ・ ユーザー招待で無料広告
- 【売上アップのための機能】
- ・ paypal、stripとの連動
- ・ 契約締結サービス
- ・ 汎用フォームでLP
- 通販やコンテンツ販売

信頼を築くビジネス

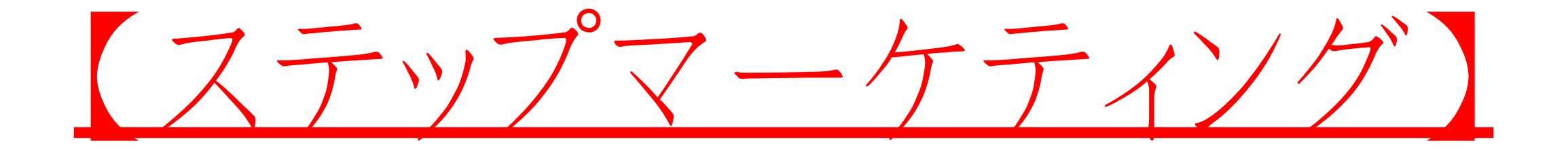

リザストを活用すれば 楽に出来ちゃう♪

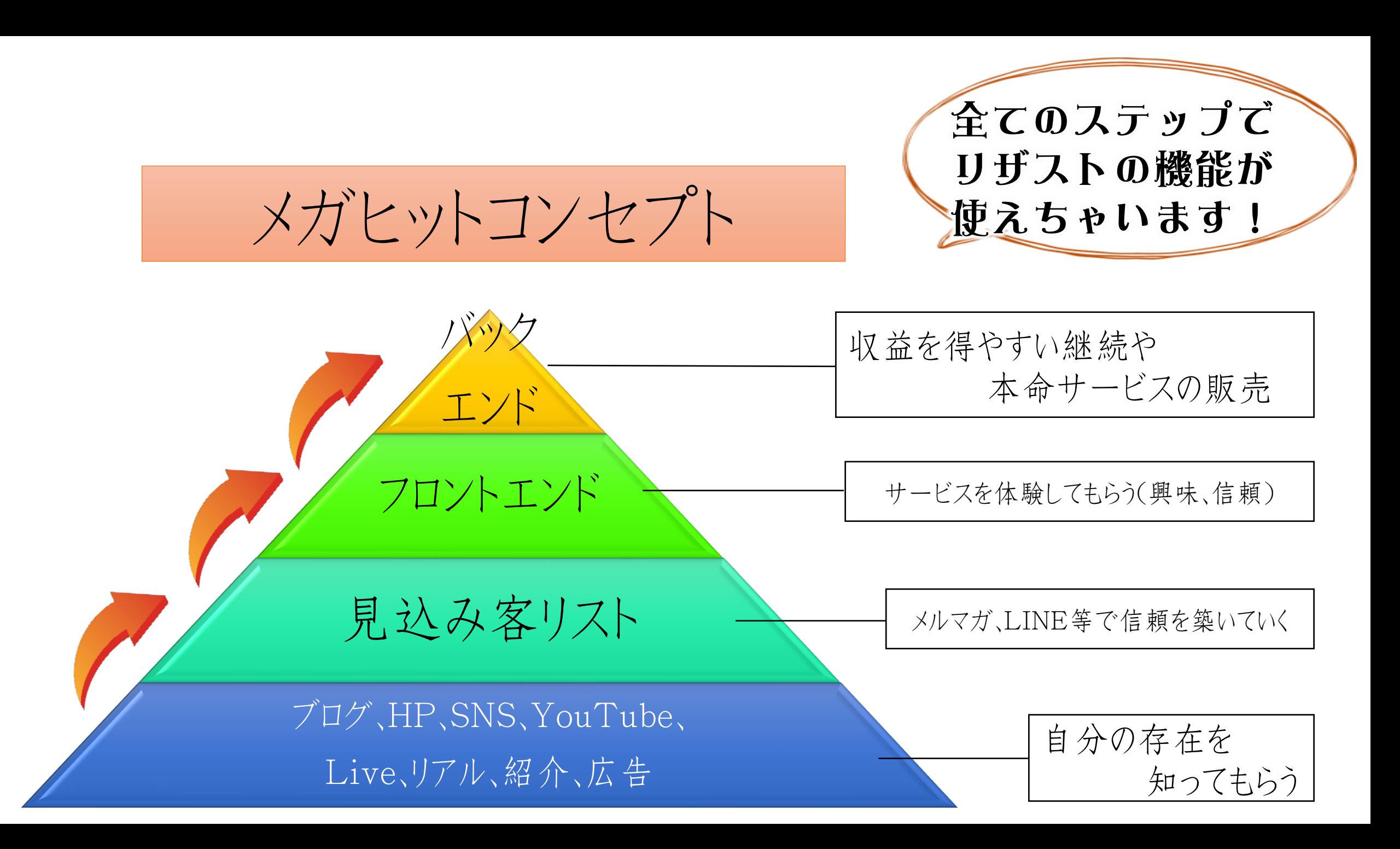

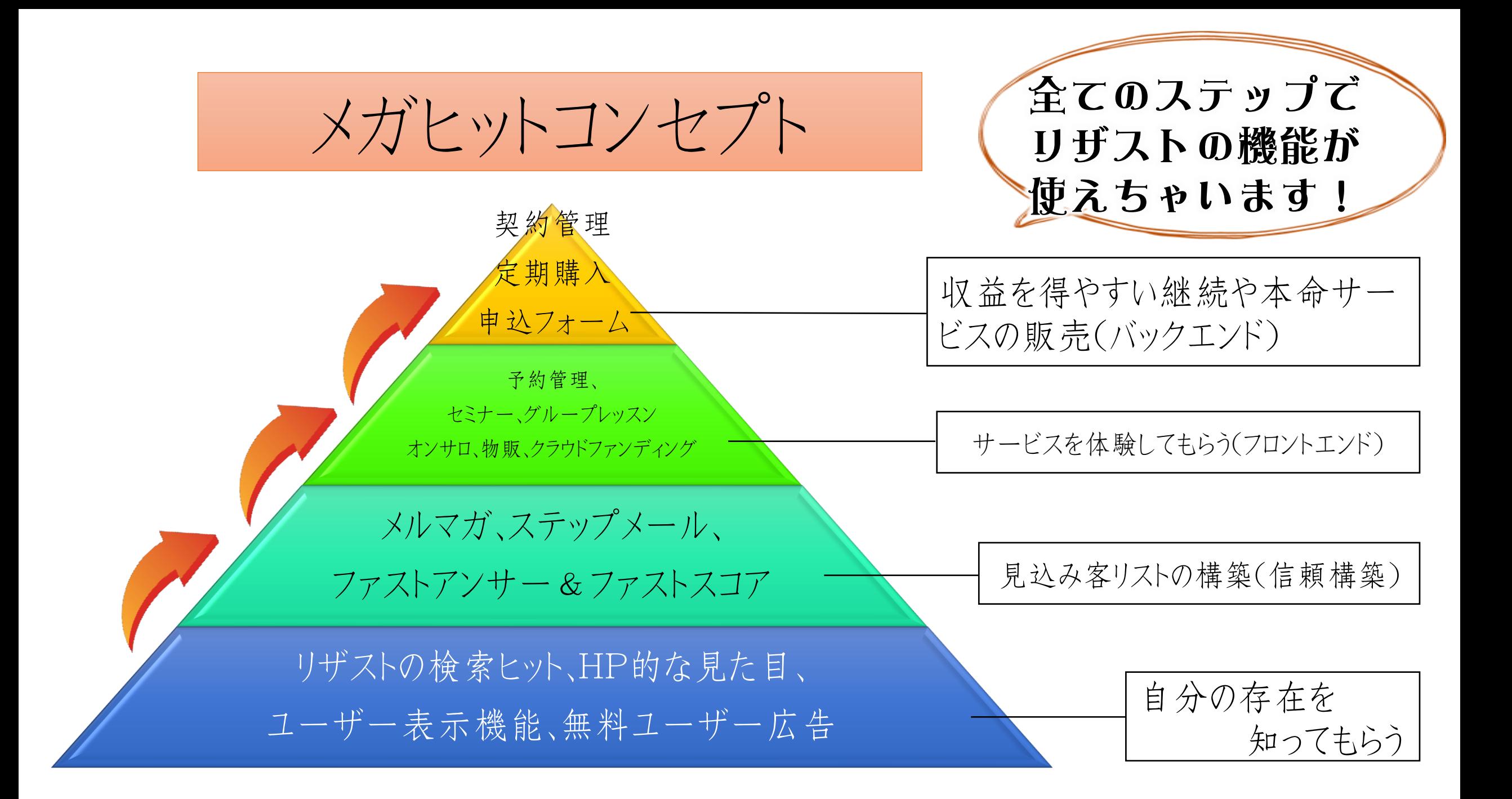

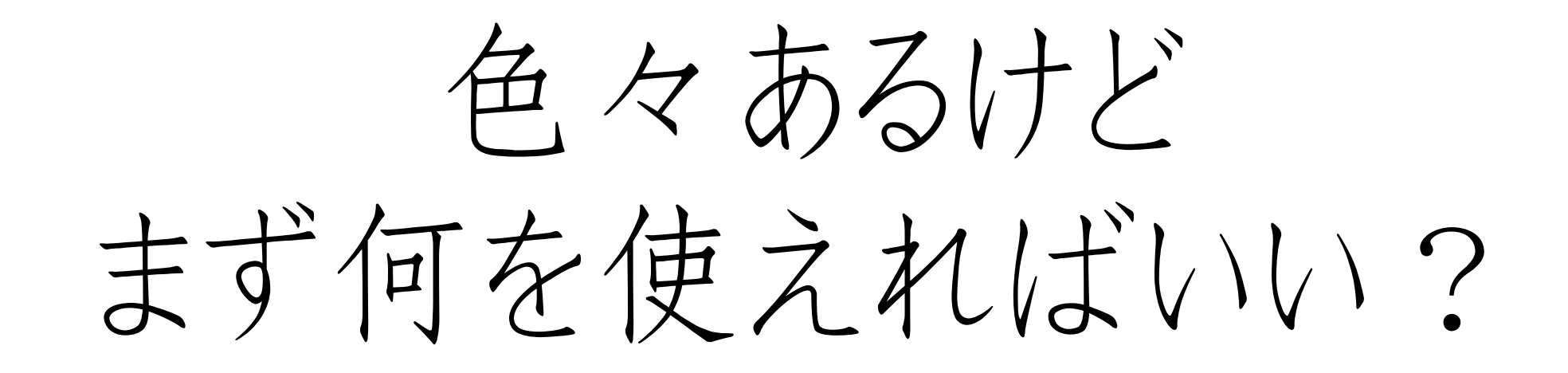

①個別予約管理 ②メルマガ・ステップメール ③イベント・セミナー管理

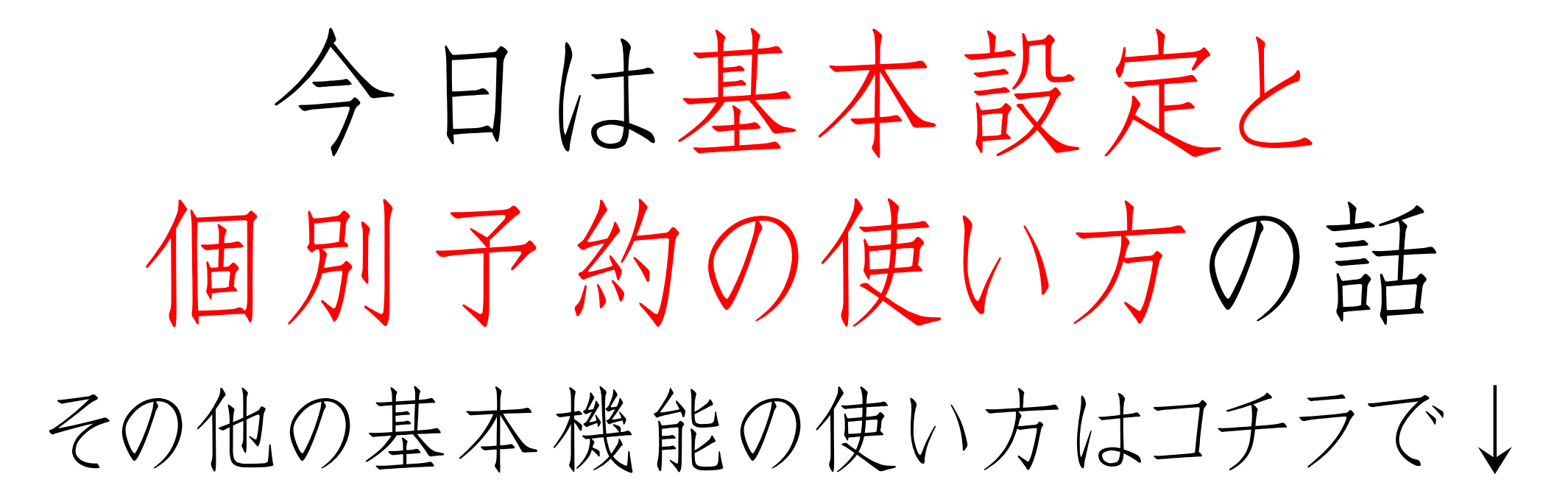

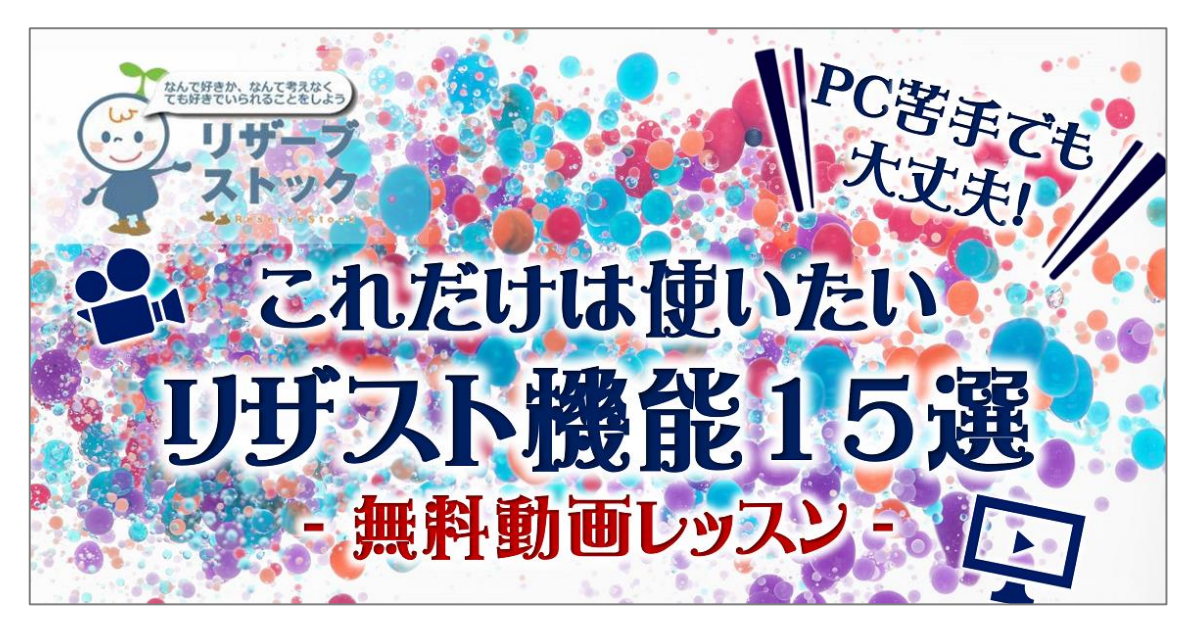

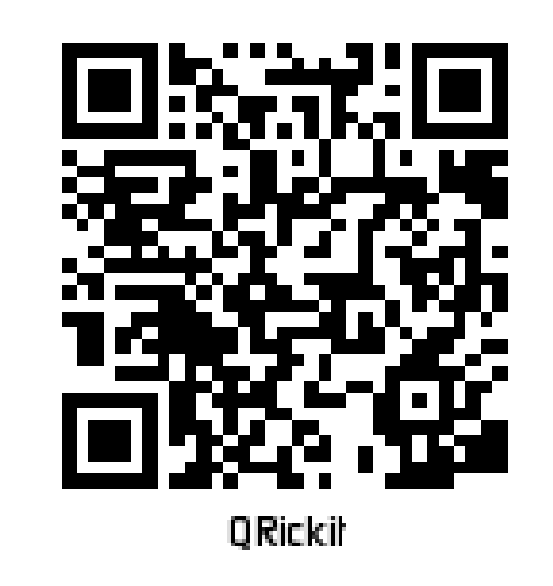

有料版と無料版の 違いについて

#### 有料移行は リザスト活用して 5000円以上稼げる ようになってから! By相馬純平

## ◆有料版と無料版の違い

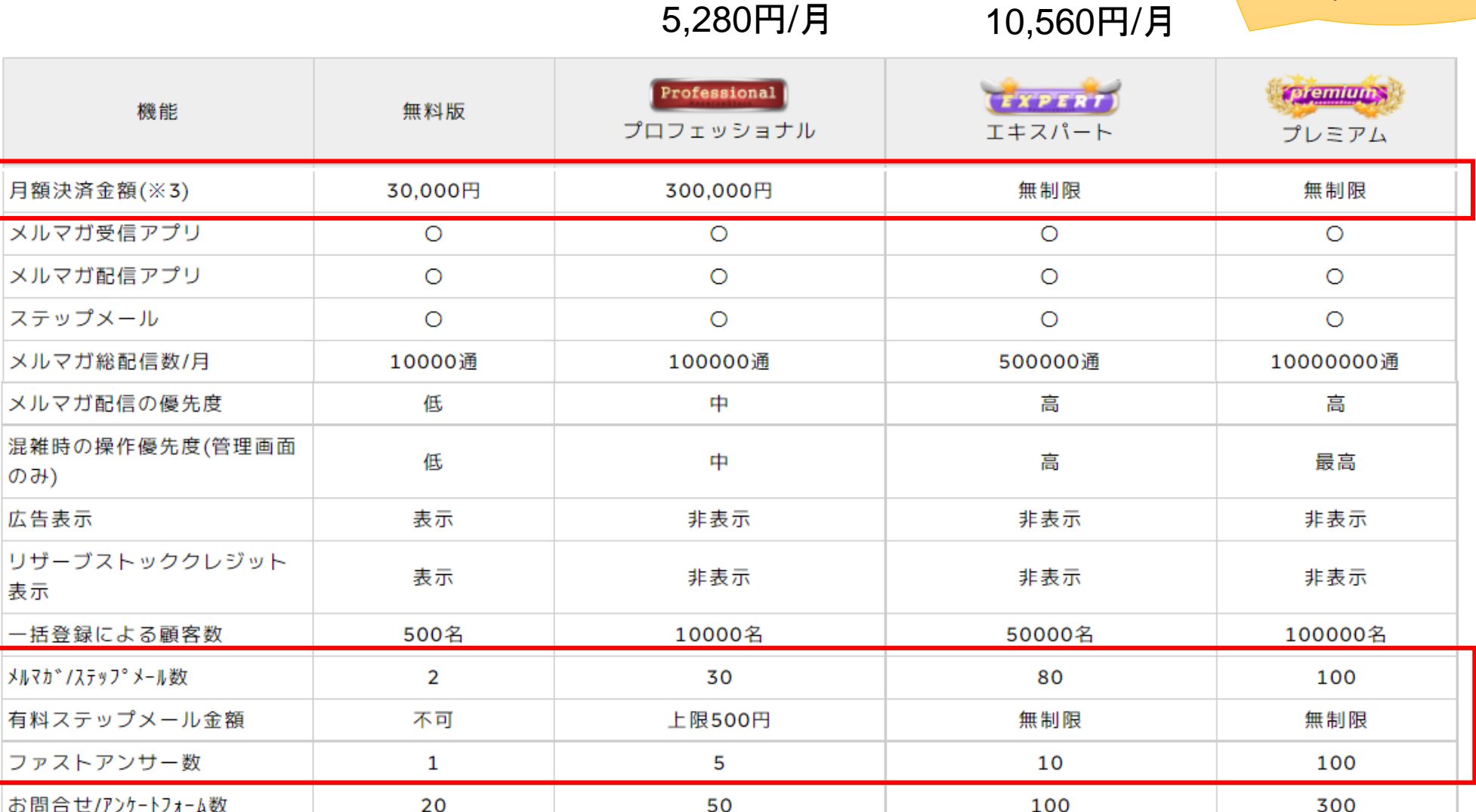

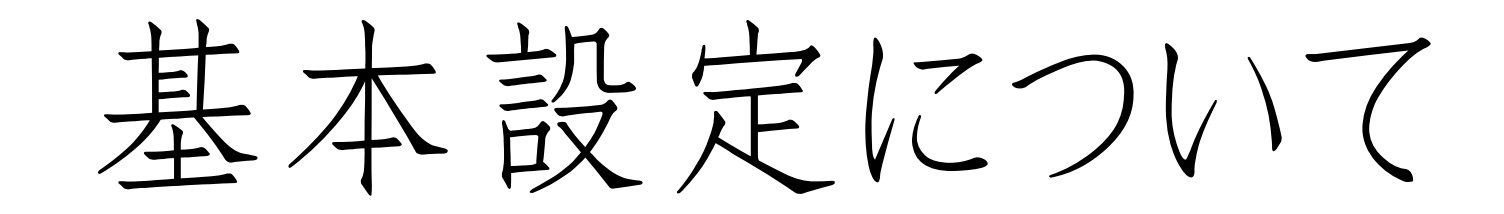

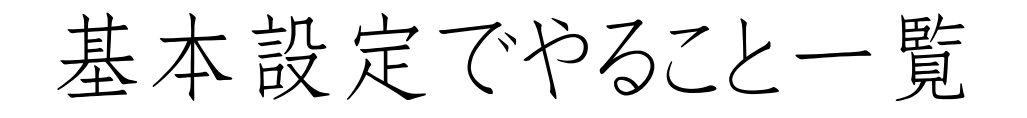

✓ プロフィール設定 ✓ 各種SNSの設定 ◆ メールフッターの設定 ✓ ヘッダー&レイアウト ✓ 領収書、口座の設定 ✓ 特商法表記 ✓ PayPalやstripe

まずはこの 7項目を 済ませる

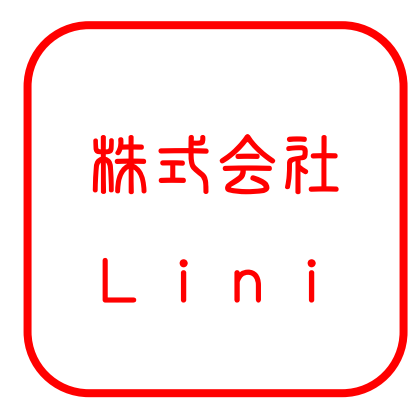

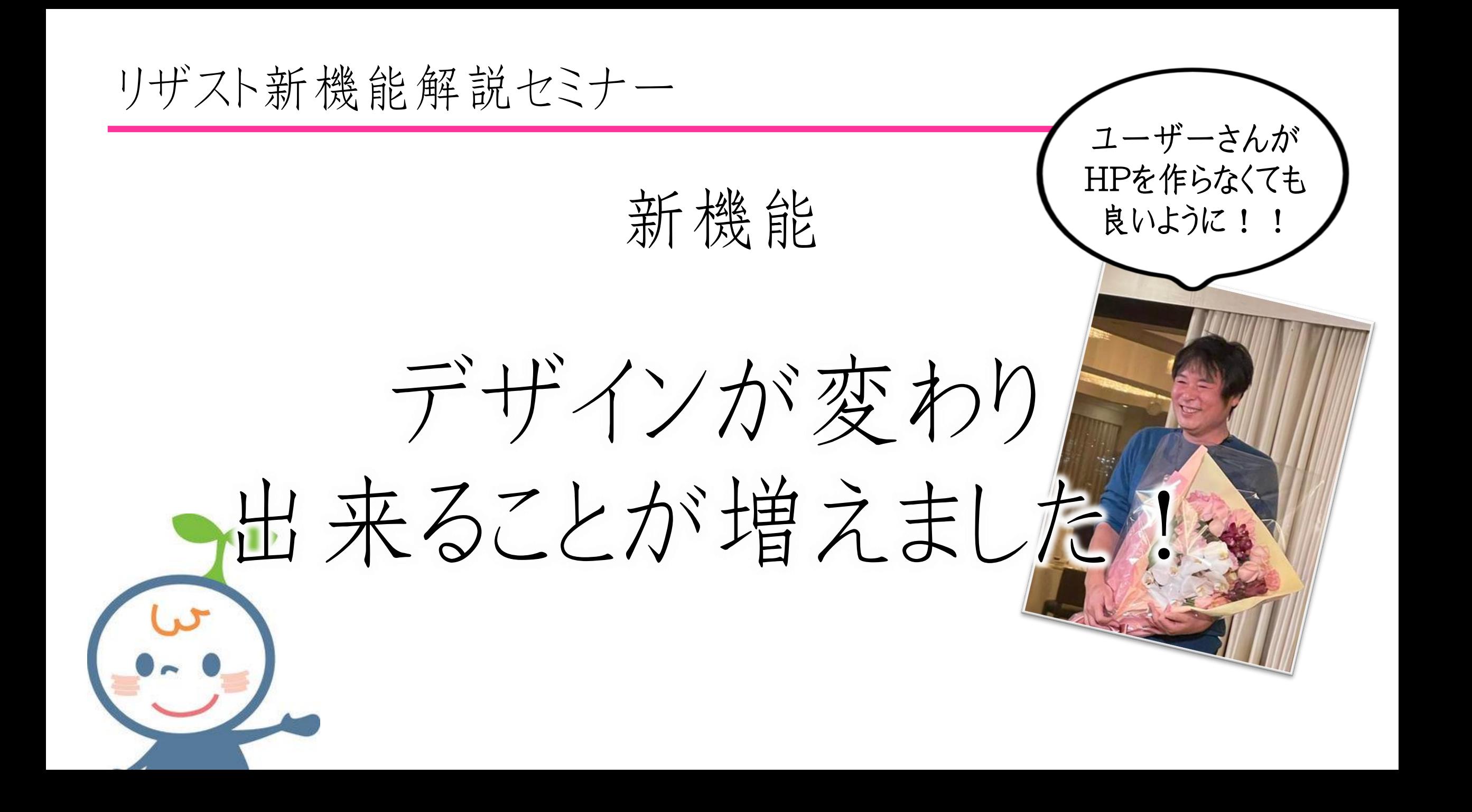

リザスト新機能解説セミナー

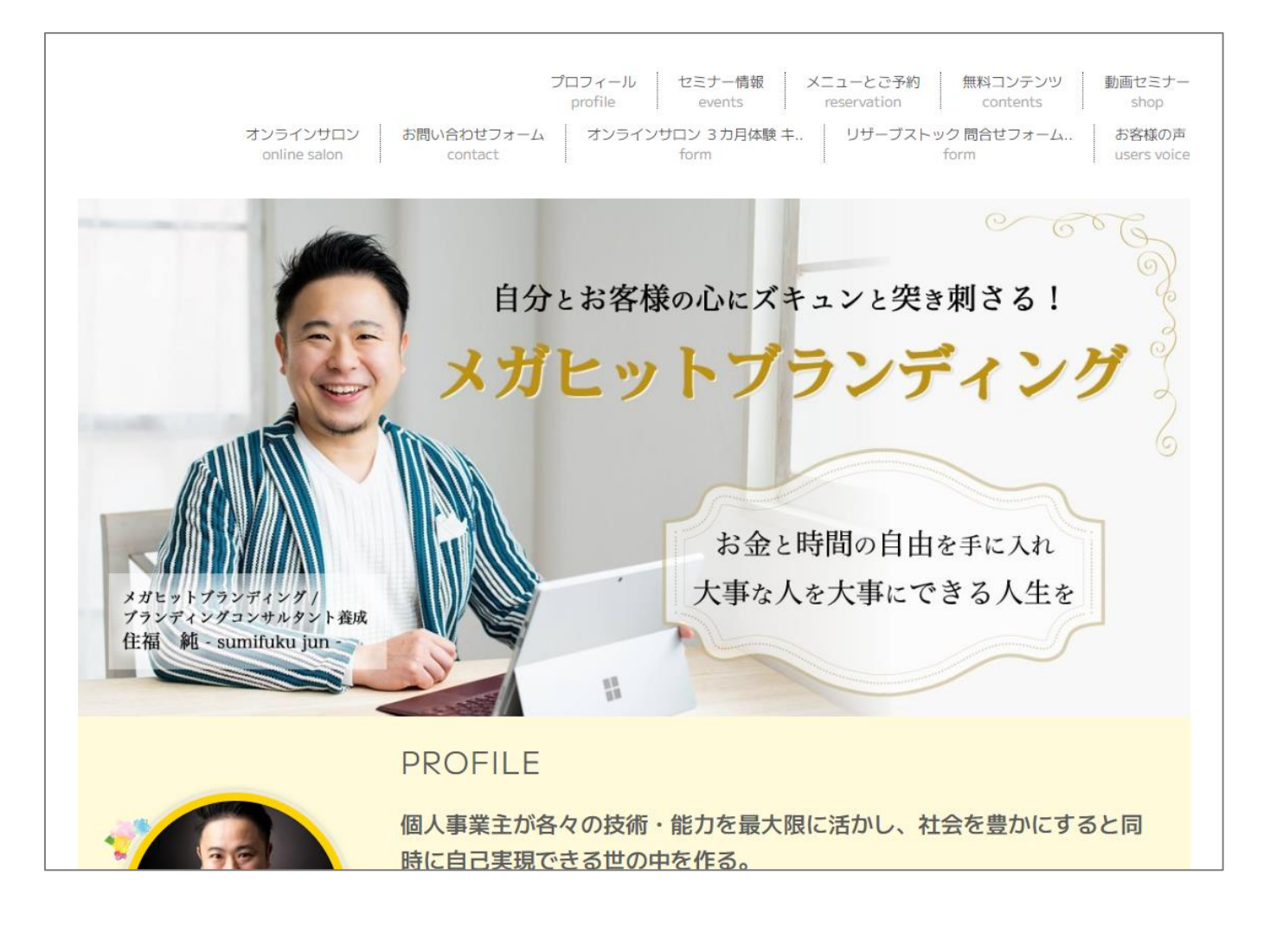

<編集ポイント>

・メニューバー 全体設定 → 画面の設定 →メニューのカスタマイズ ・トップページの文章 全体設定 → プロフィール → トップページの文章

リザスト新機能解説セミナー

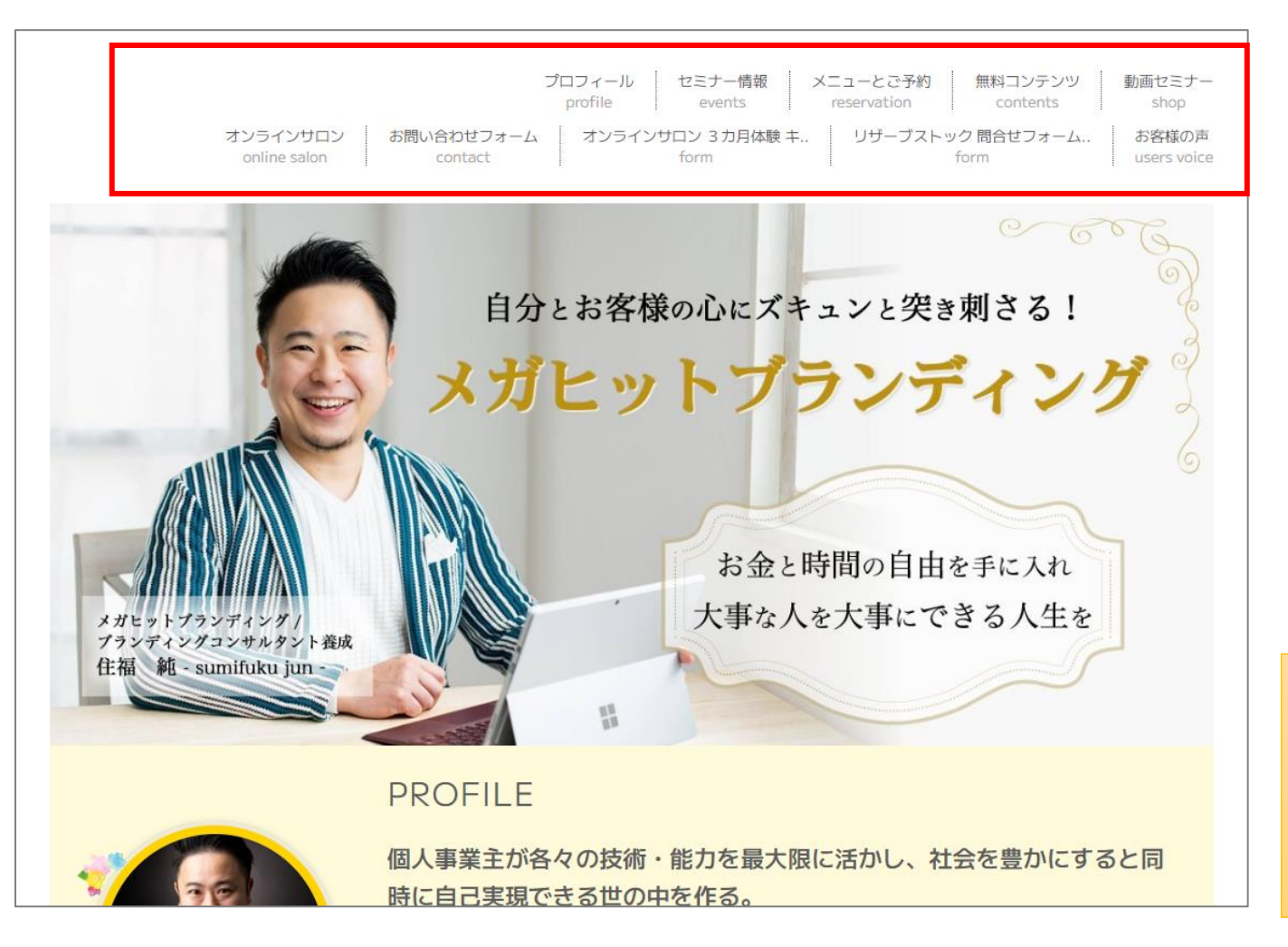

<編集ポイント>

・メニューバー 全体設定 → 画面の設定 → メニューのカスタマイズ (有償機能)

有償版でメニュー名を変更可能。 また汎用フォームでメニュー記事 などを書けば表示出来ます!

#### リザスト新機能解説セミナー

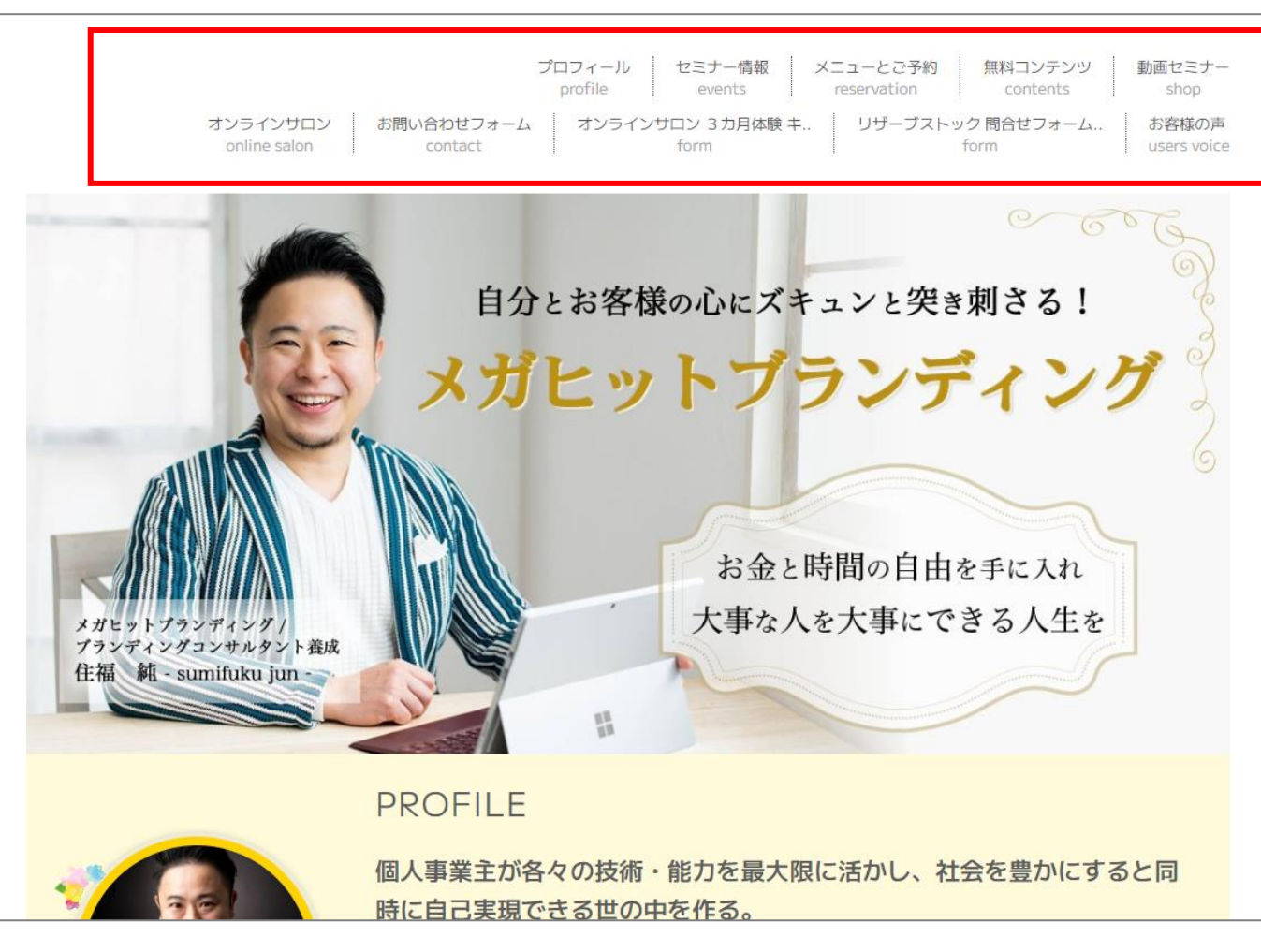

メニューのカスタマイズ 有償版機能 表示 順序 メニュー文字列  $|1 \vee$ プロフィール 表示 > プロフィール イベントヤミナー  $|2 \vee$ セミナー情報 表示 >  $3 \vee$ グループレッスン 非表示 > グループレッスン  $4 \times$ メニューとご予約 表示 > 個別予約 無料コンテンツ 表示 > メルマガ/コンテンツ  $5 \times$ 契約サービス  $6 \vee$ オンラインサロンのご案内 非表示 ×  $7 \times$ 表示 > 動画セミナー ショップ  $8 \times$ クラウドファウンディング 非表示 > クラウドファウンディング  $|9 \vee$ オンラインサロン 表示 > オンラインサロン 保存

有償版でメニュー名を変更可能。 また汎用フォームでメニュー記事 などを書けば表示出来ます!

やり方:全体設定→ 画面の設定→メニューのカスタマイズ

リザスト新機能解説セミナー

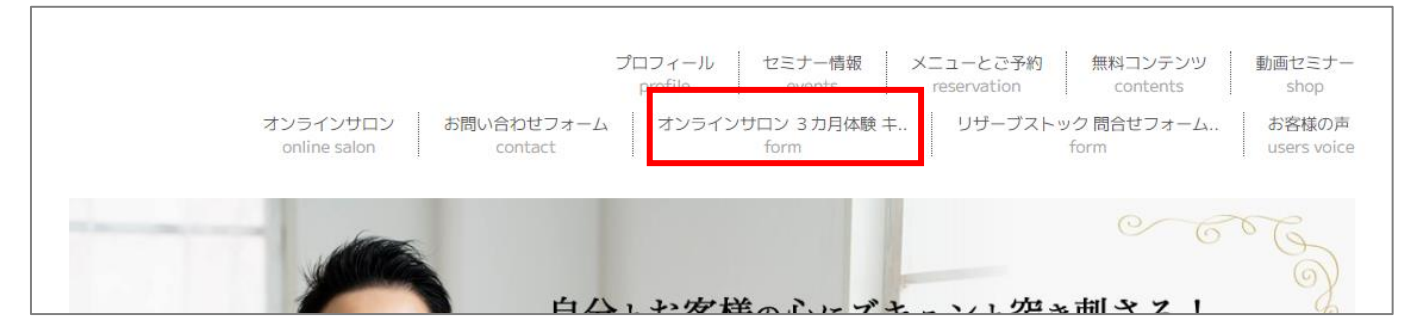

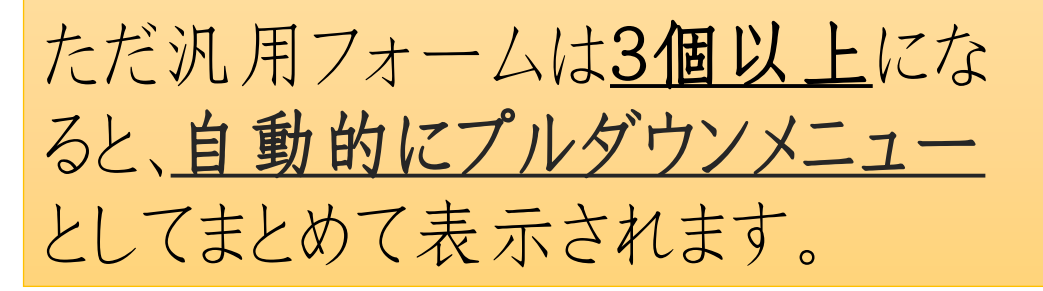

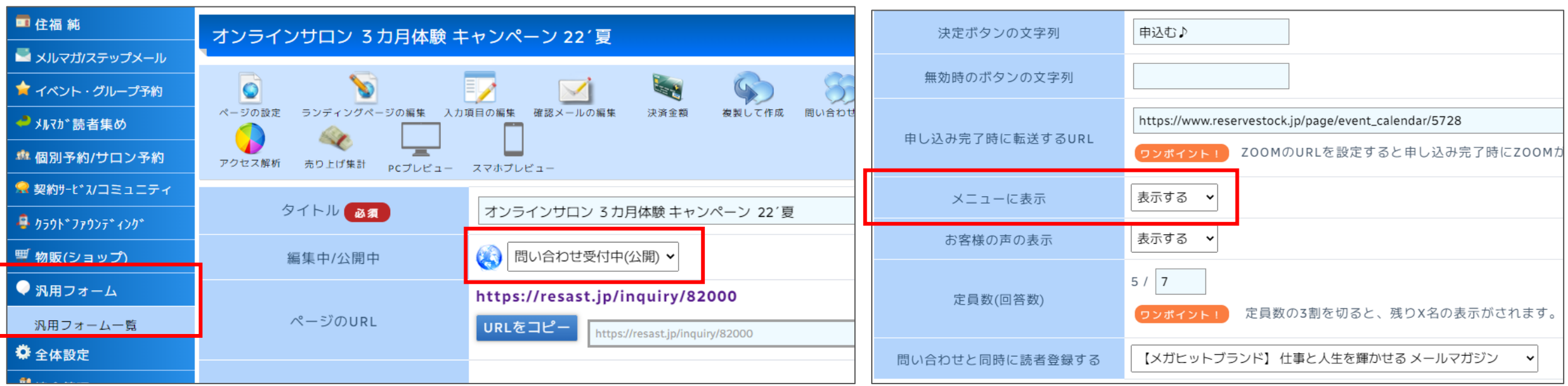

やり方:汎用フォームでページ作成 → メニューに表示 → 公開

#### リザスト新機能解説セミナー

#### 汎用フォームは3個以上になると、自動的にプルダウンメニューとして表示

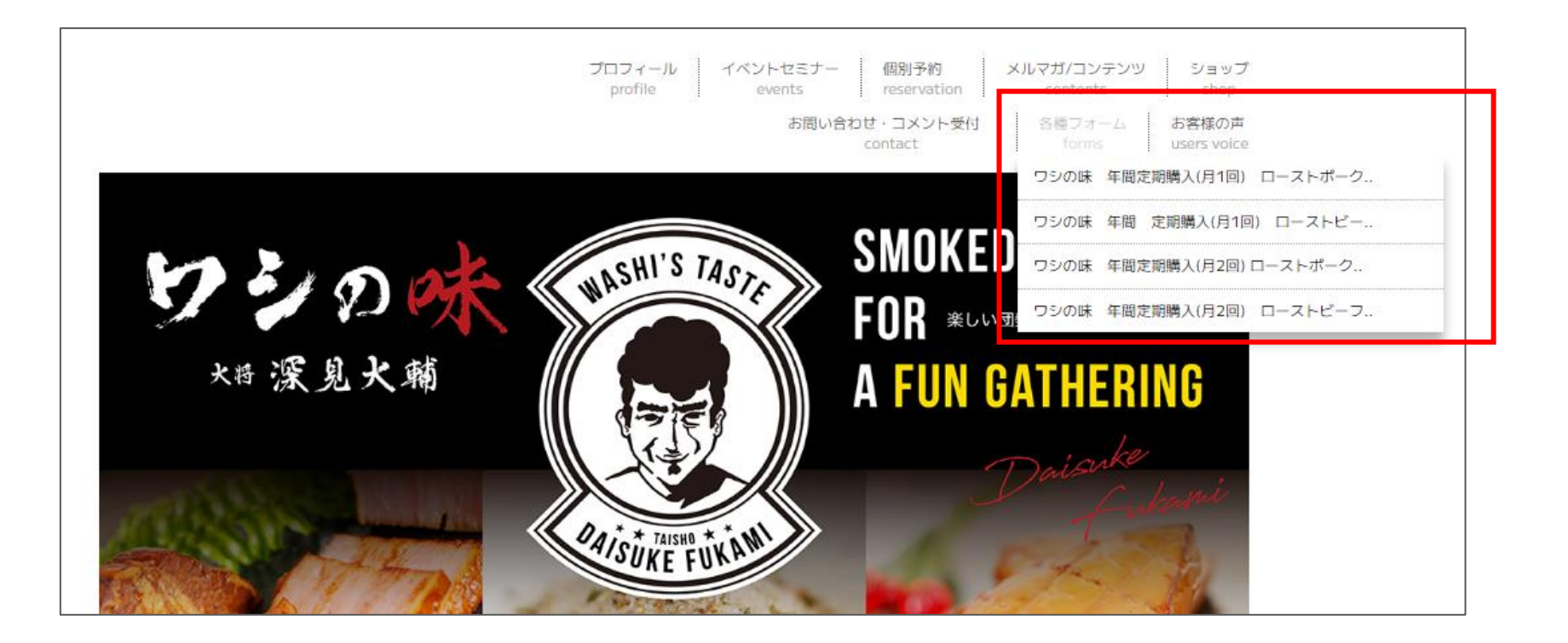

やり方:汎用フォームでページ作成 → メニューに表示 → 公開

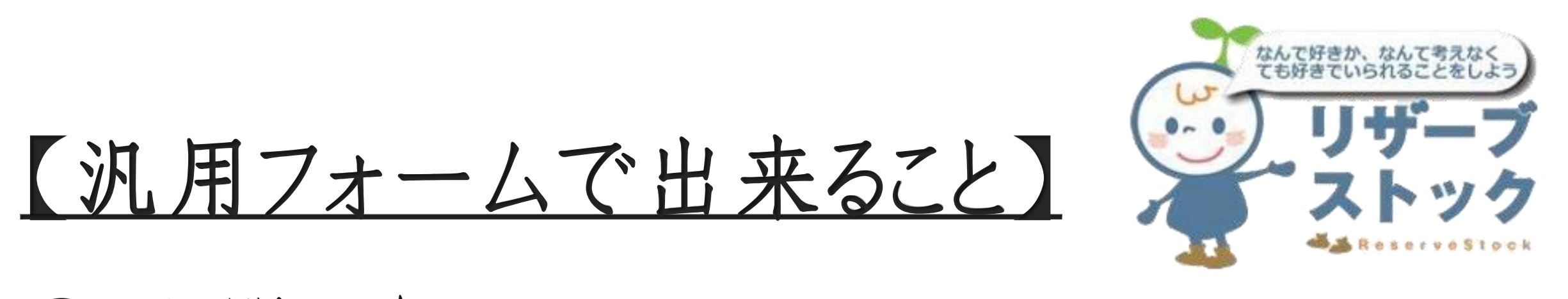

お問い合わせフォーム

アンケートフォーム(お客様の声なども)

ランディングページ(メニュー、バックエンド)

特設サイトの作成(動画視聴やDLサイト)

#### リザスト新機能解説セミナー

・トップページの文章 全体設定 → プロフィール → トップページの文章

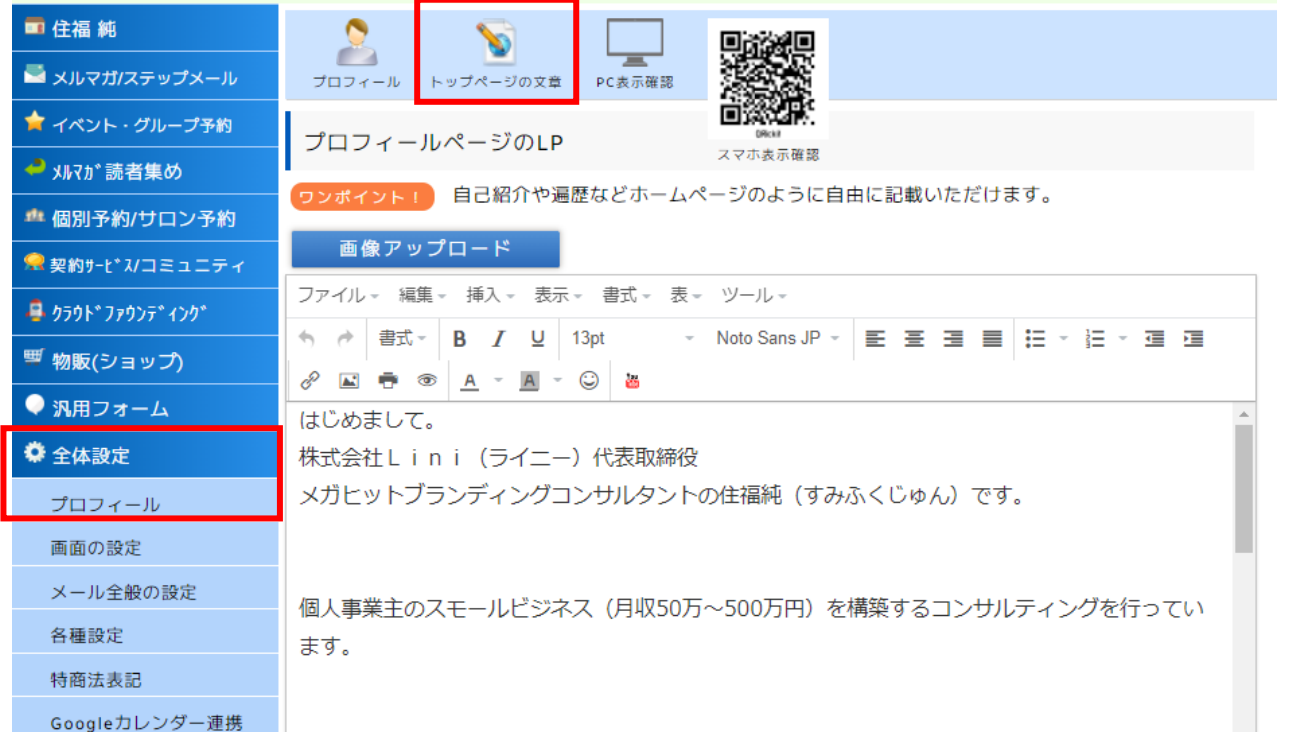

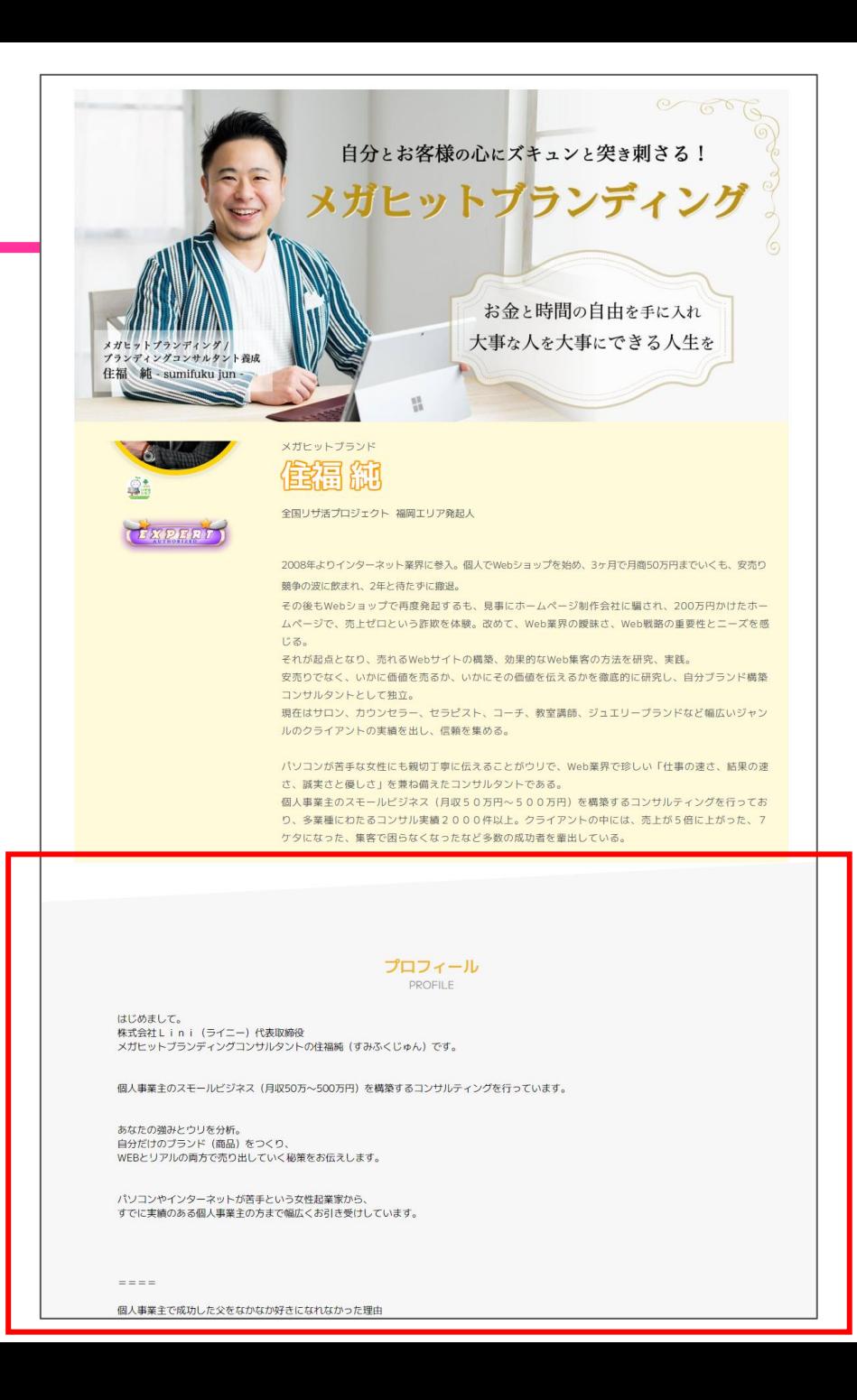

#### リザスト新機能解説セミナー

・トップページの文章 全体設定 → プロフィール → トップページの文章

800文字以内で簡潔に自己紹介。 どんな人向けに、何をやっているか、今 に至る経緯など。メルマガやセミナー へージなどにも表示されるところです。

長文や画像、動画の埋め込みなども可能。 マイストーリーや使命、お客様の声、 見ている人へのメッセージなど。ガッツリ書く!

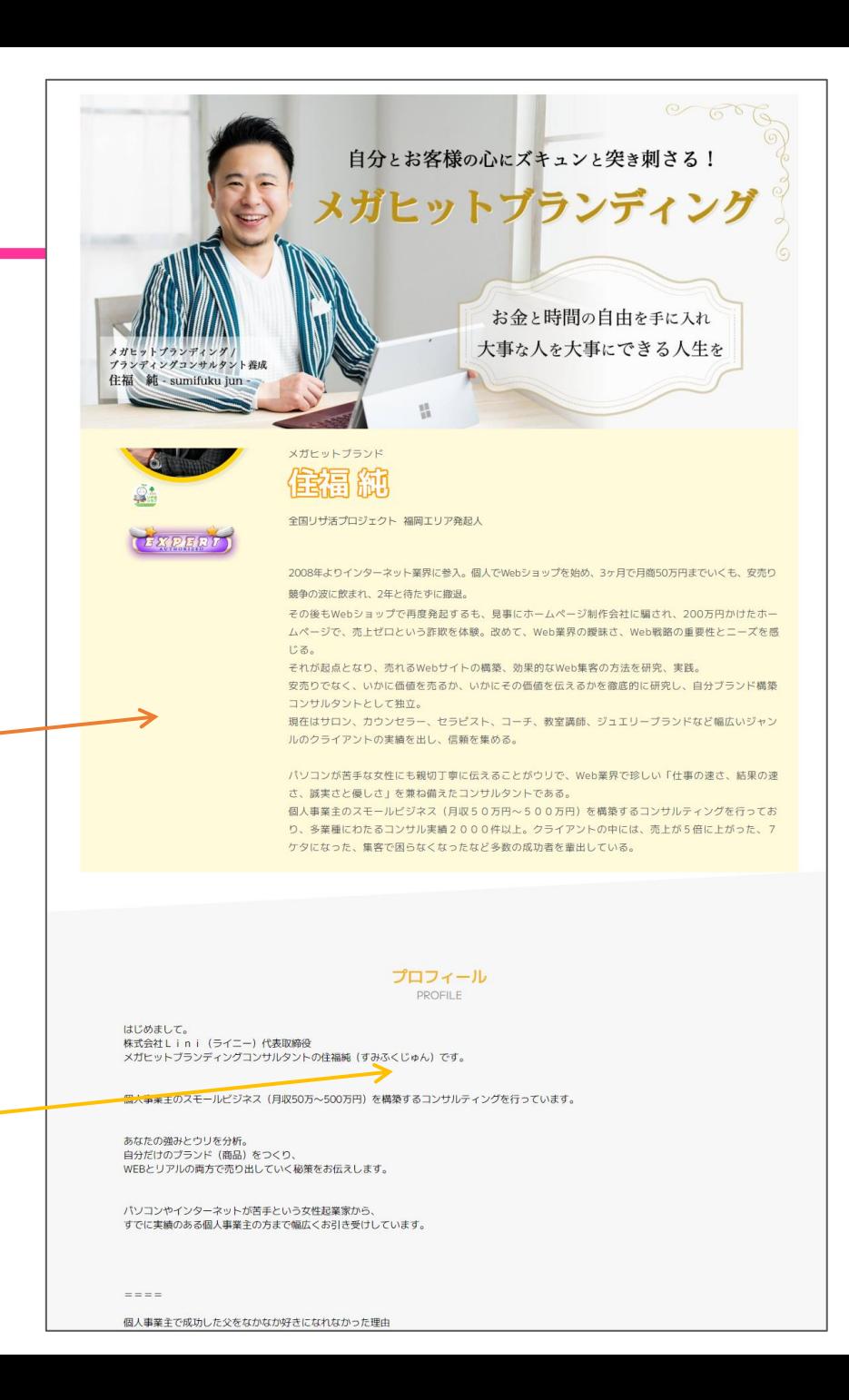

# 個別予約の使い方

オススメ機能一覧

・個別予約管理 (スケジュール管理にも◎)

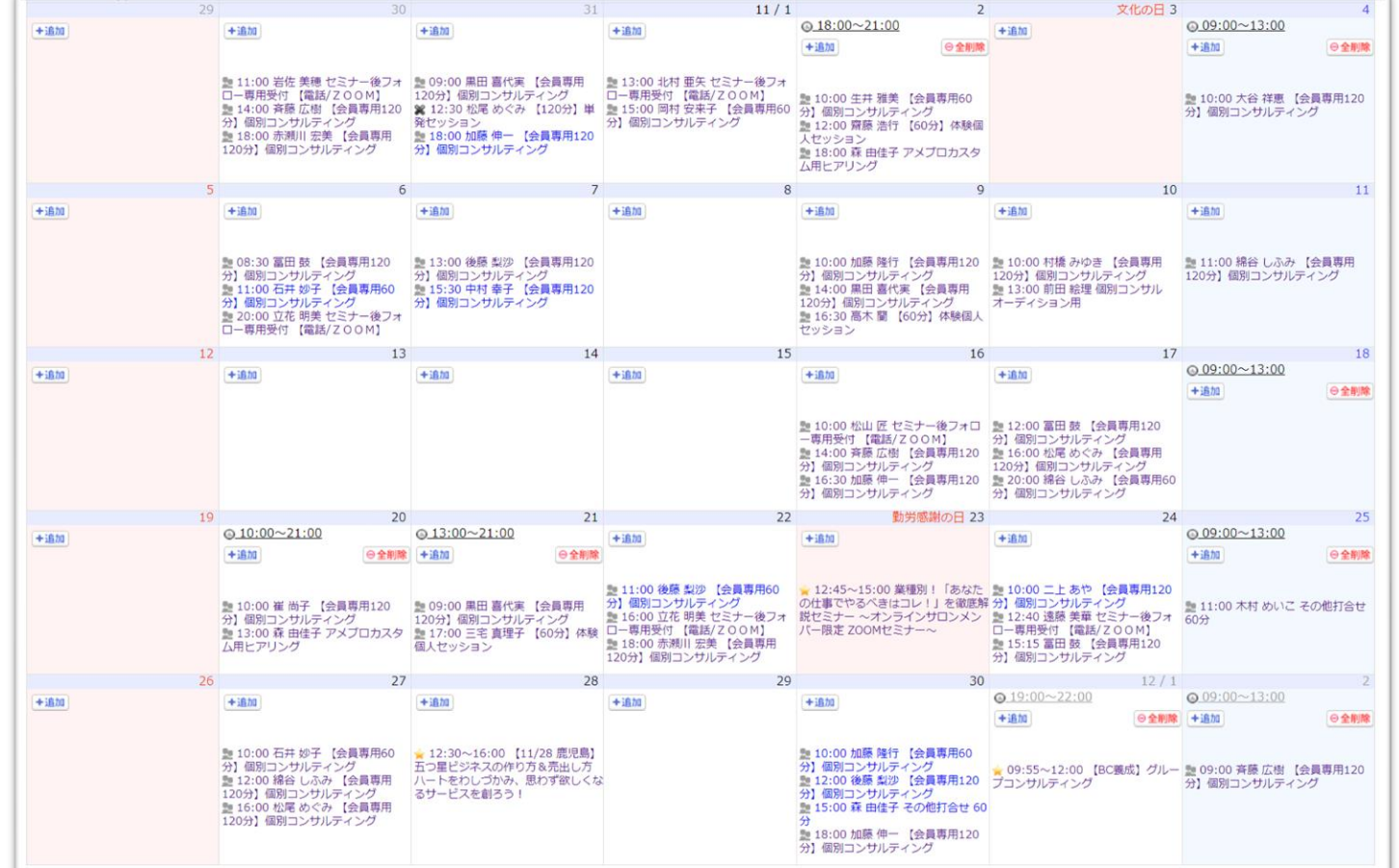

個別予約管理なので ・セッション予約 ・サロン予約 どちらでも使えます。

#### オススメ機能一覧

・ カルテ管理

1人1人のセッション内容を 残すことが出来ます。 前回の復習もバッチリ!

【手順】 ①リザストで予約してもらう ②カレンダーの名前をクリック ③カルテ記載と閲覧ができる

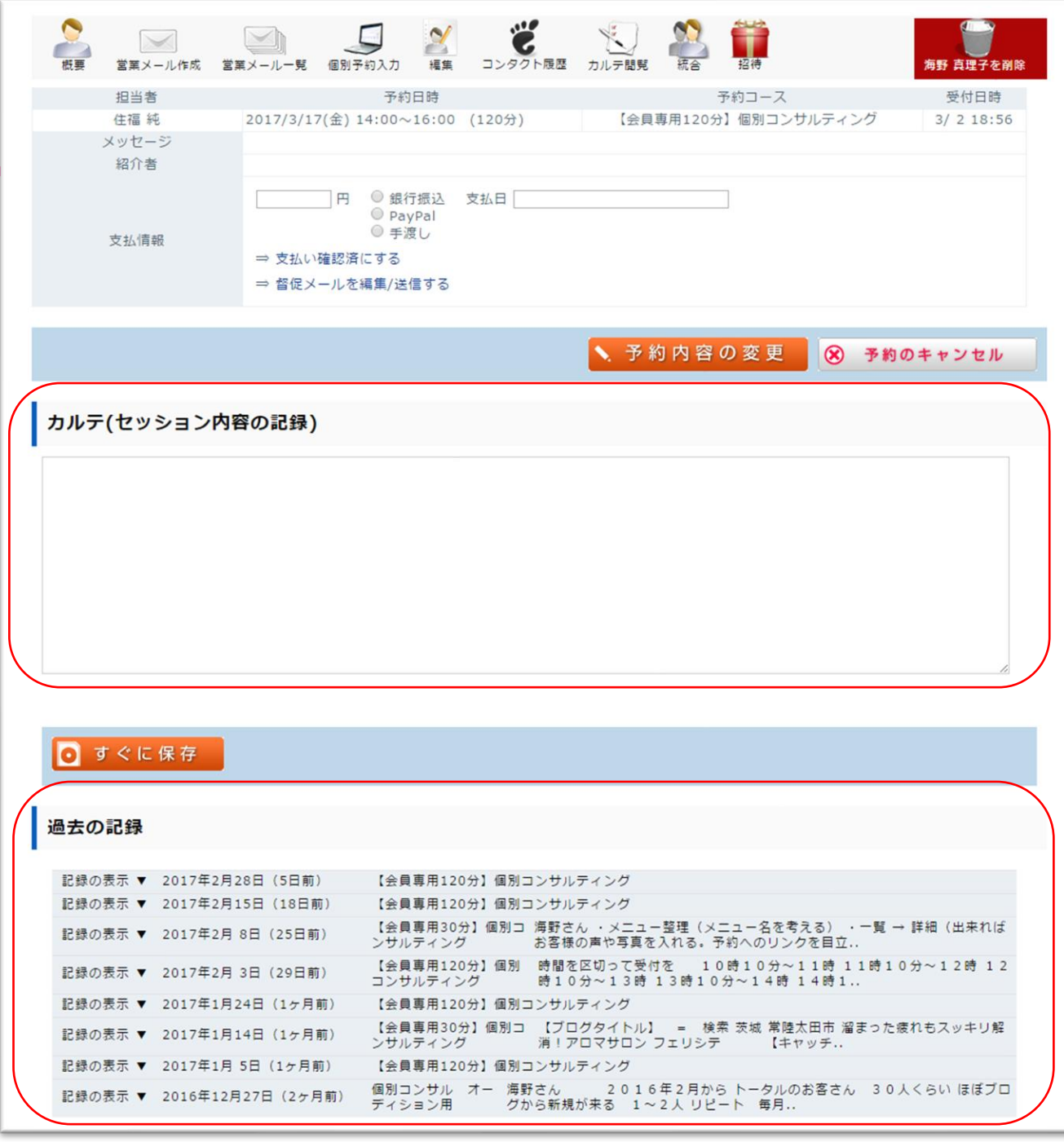

オススメ機能一覧

## ・個別予約管理の設定手順

①コースを作る(コース編集) ②受付時間を入れる(受付時間編集) ③自動送信されるメールの設定

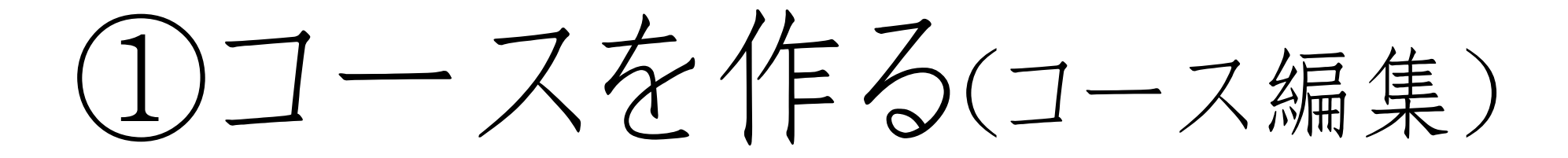

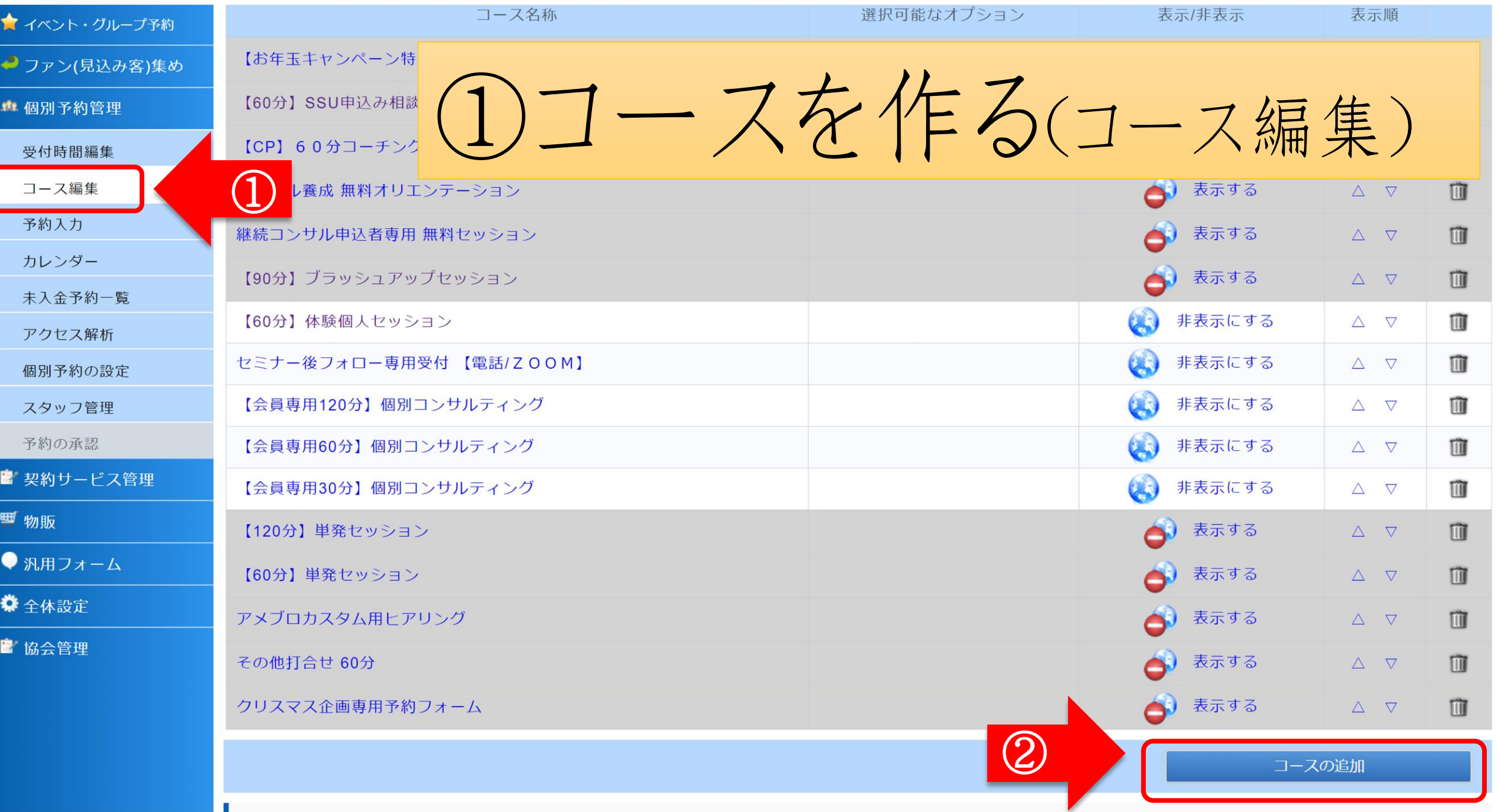

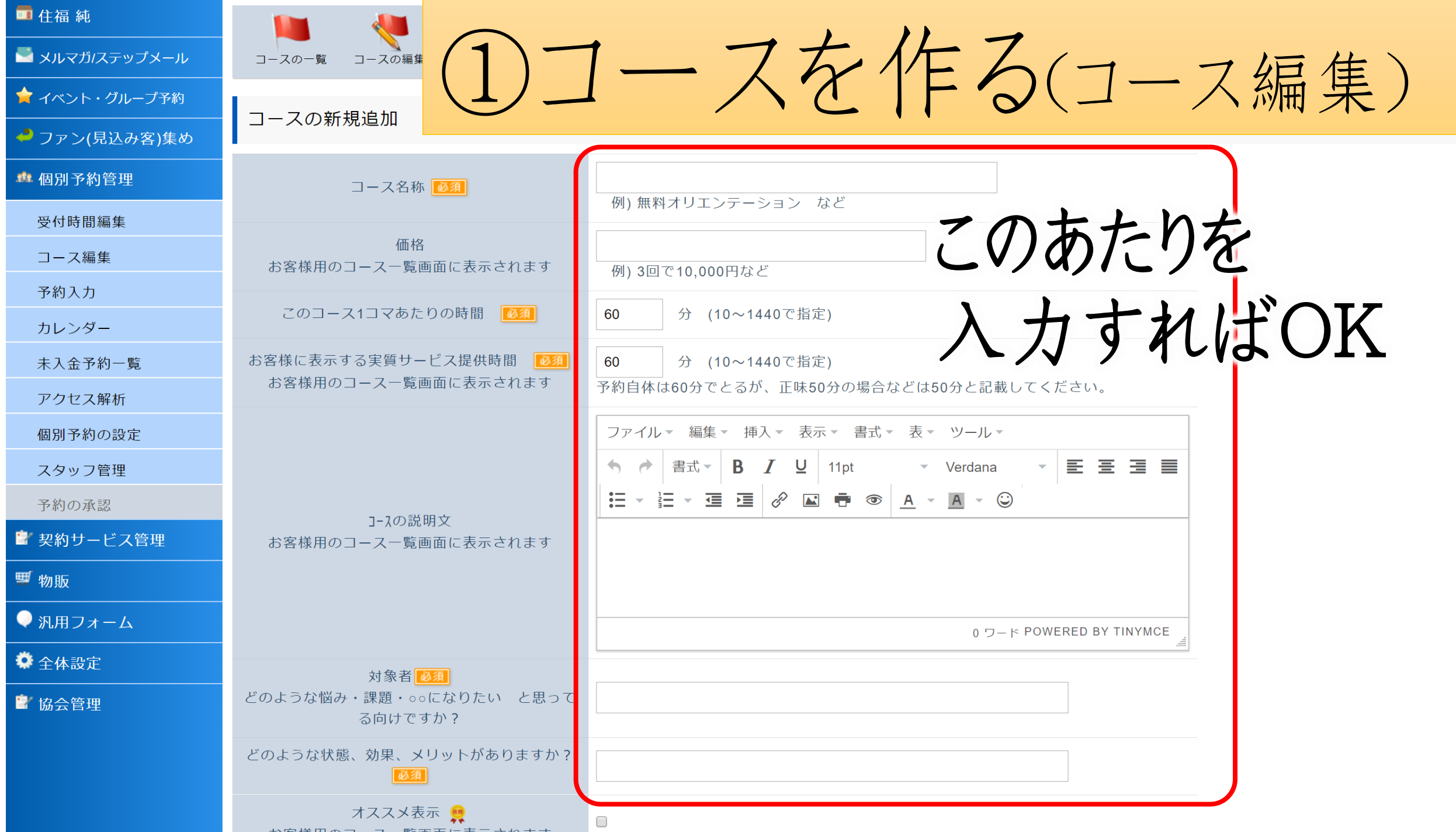

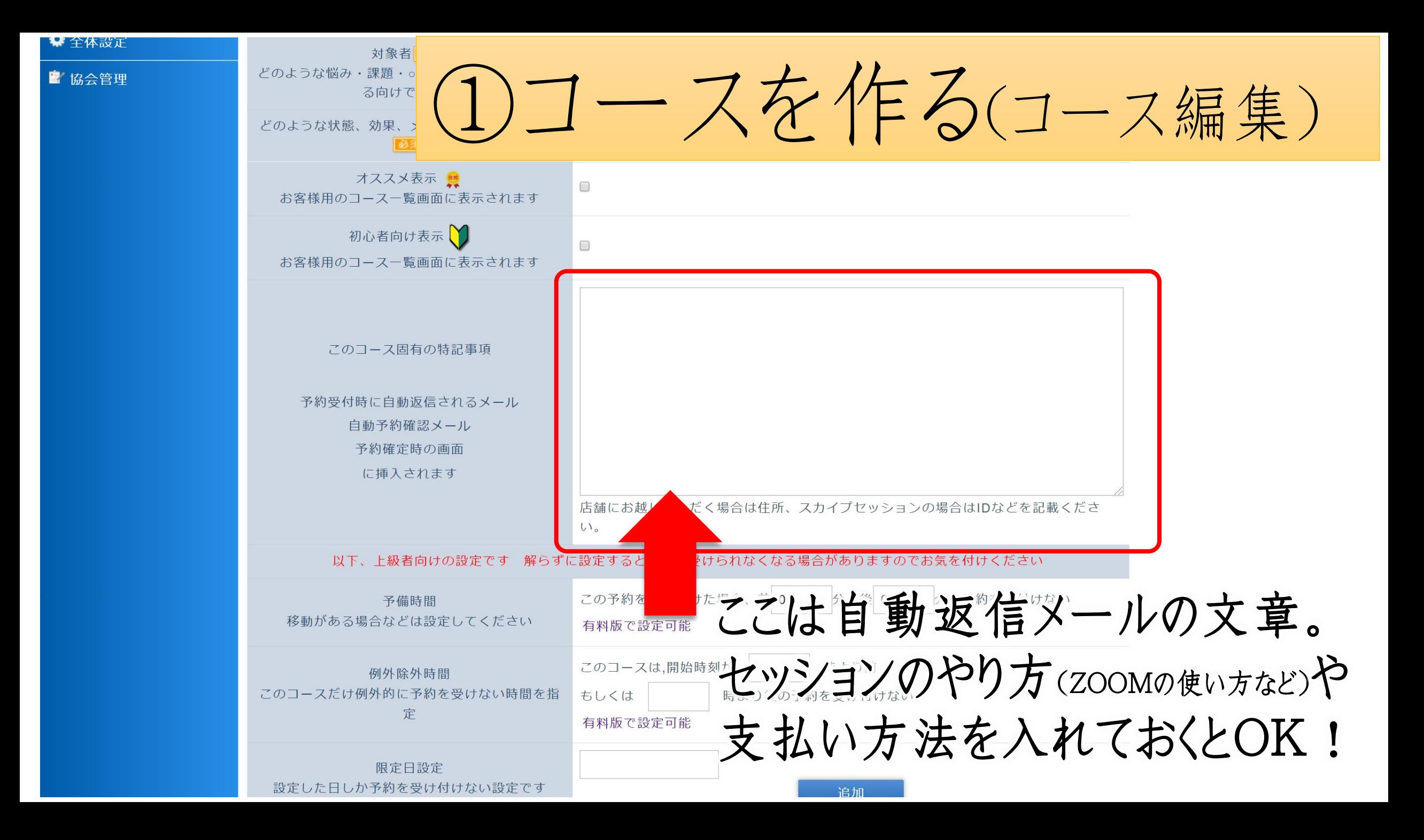

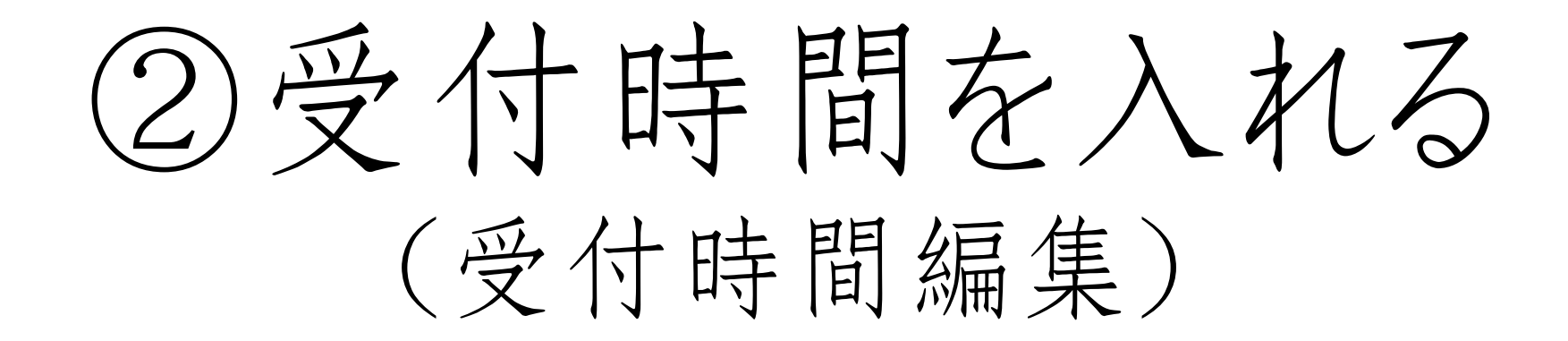

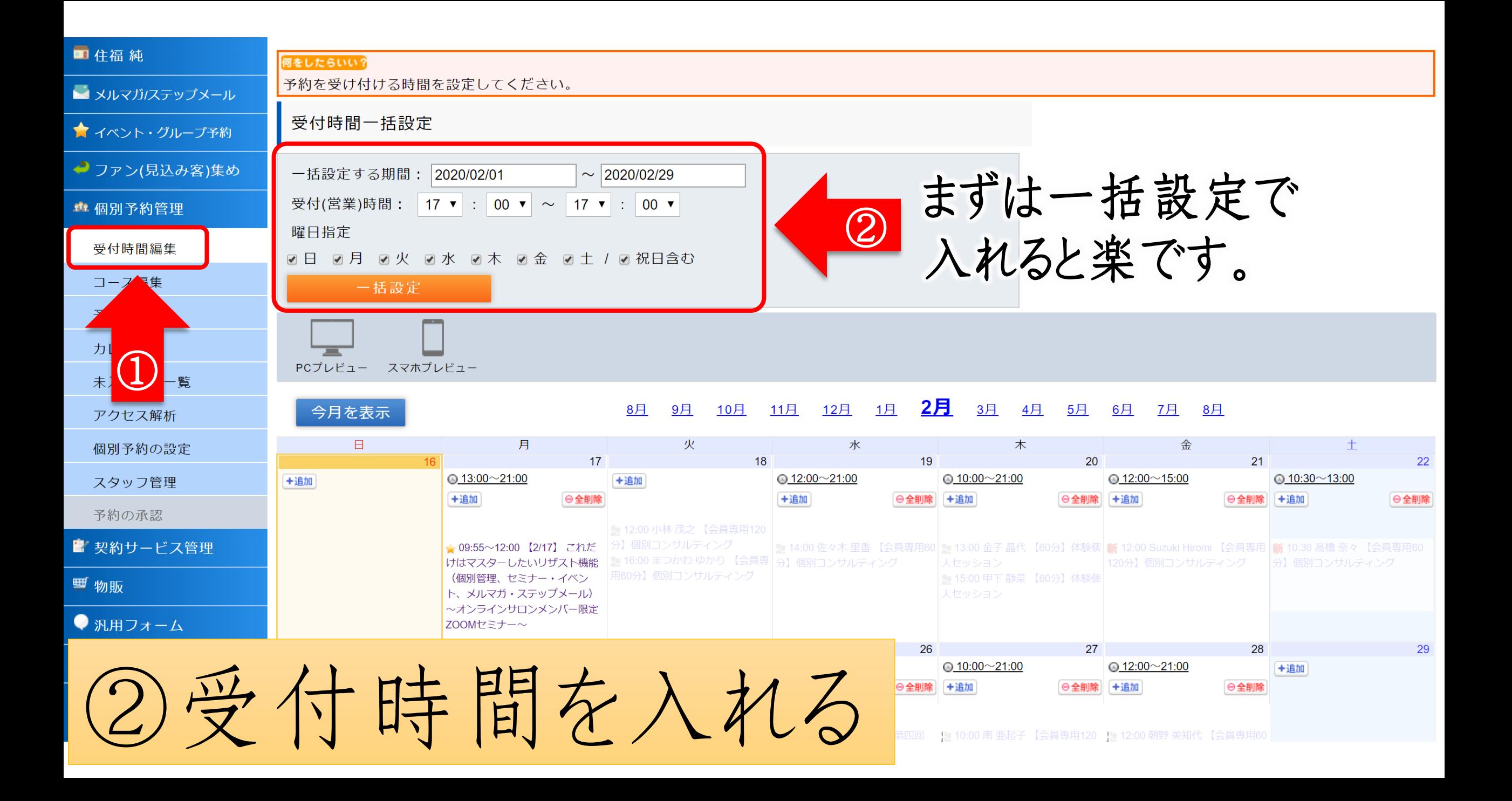

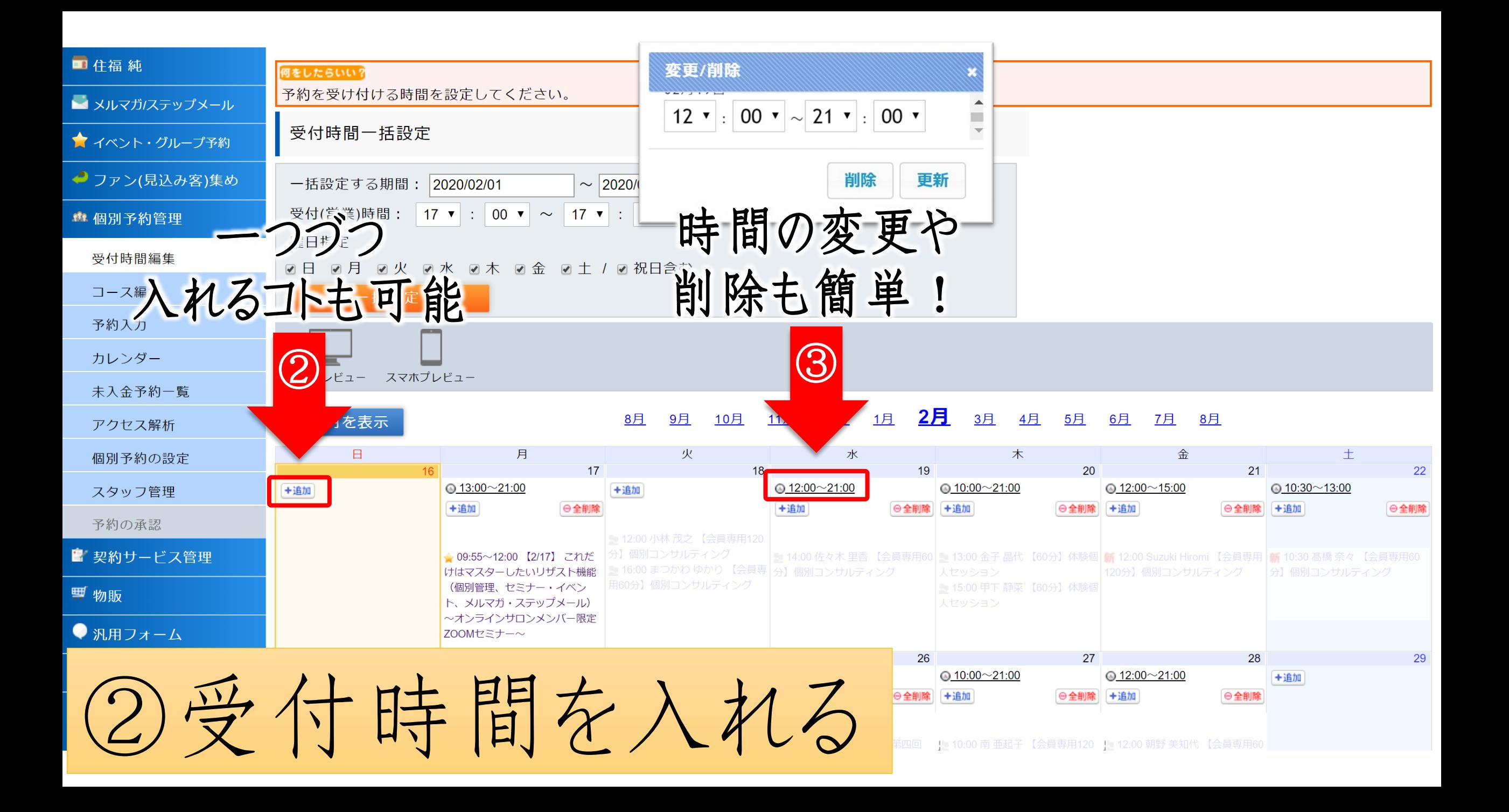

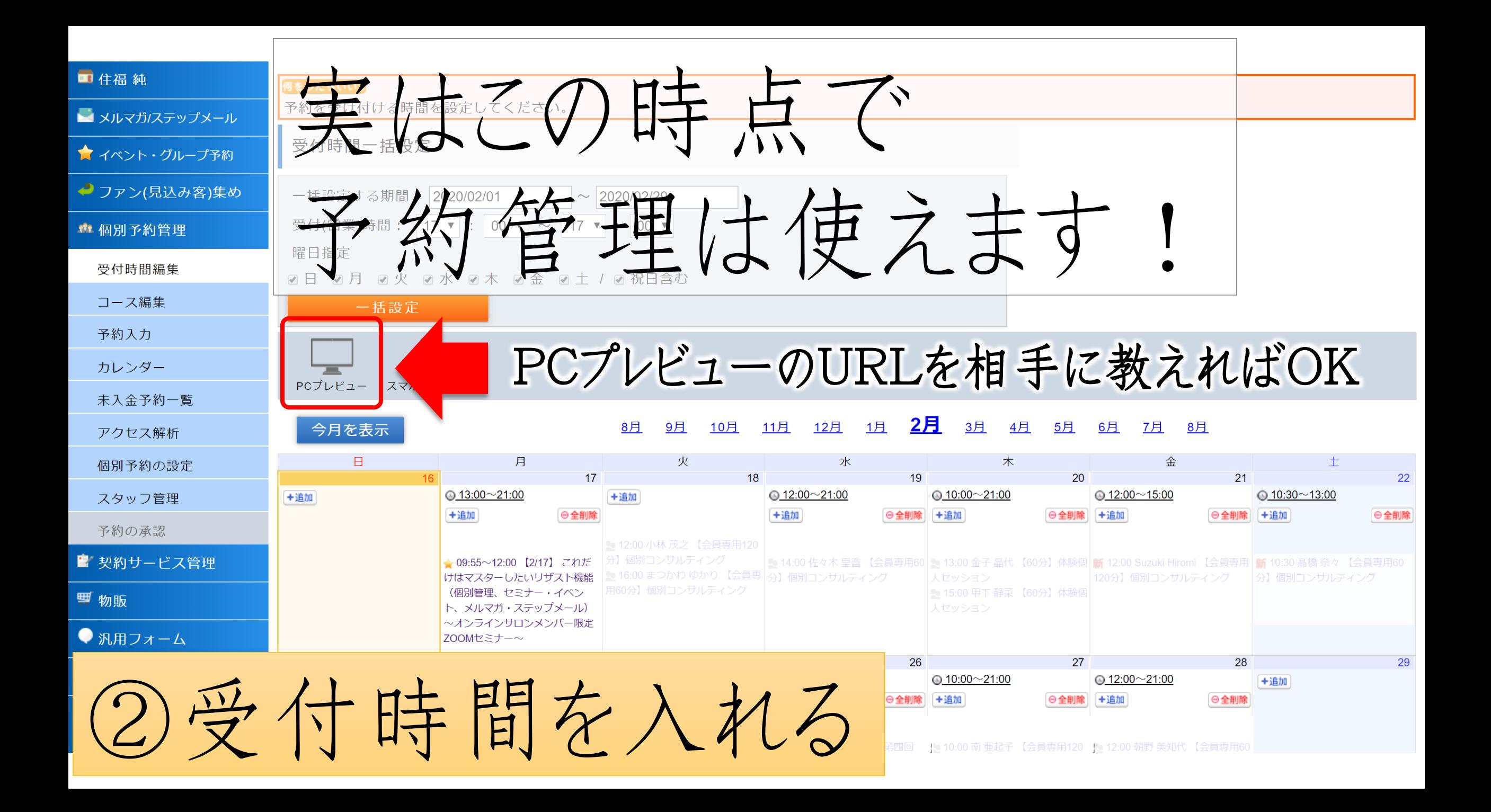

# ③自動送信される メールの設定

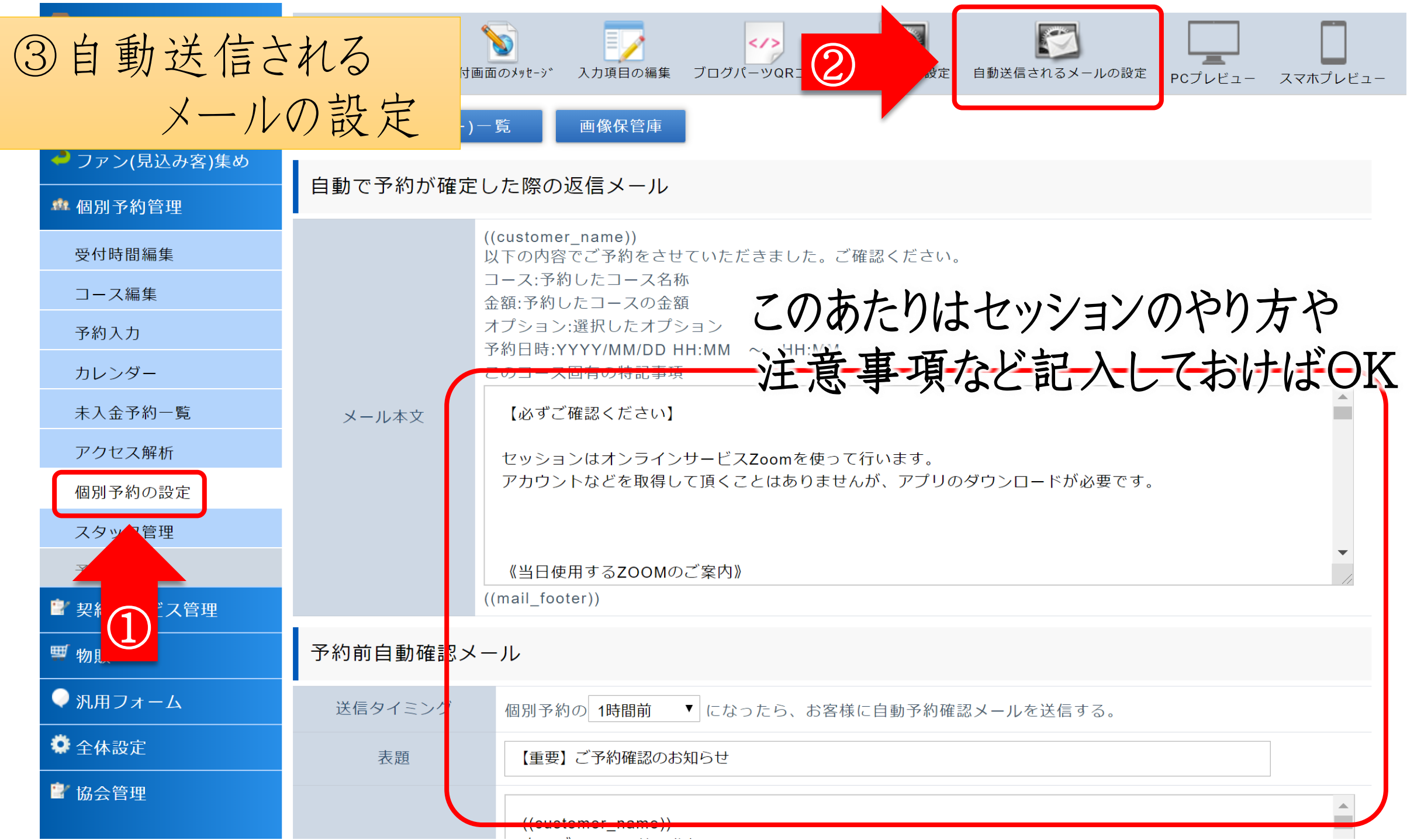

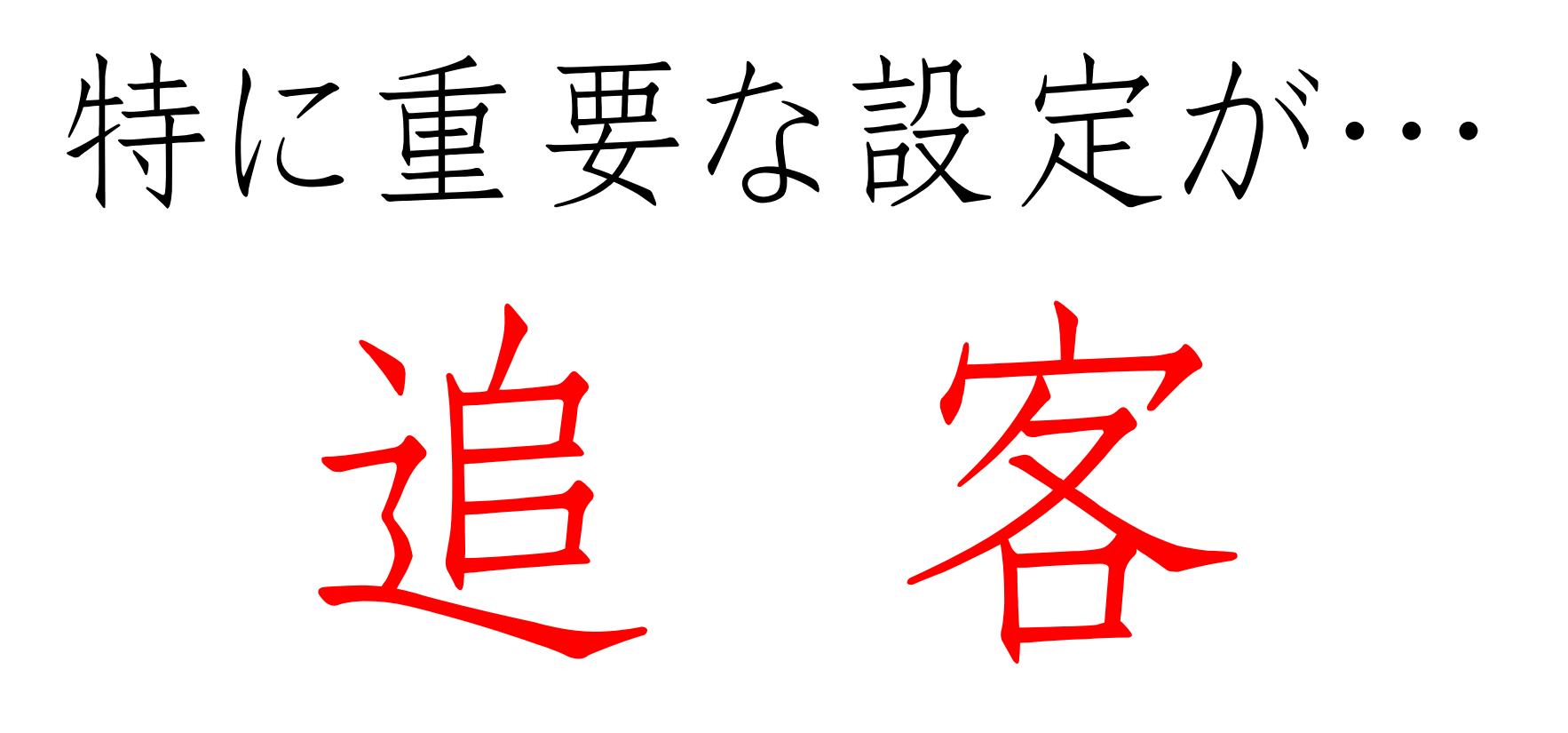

 $7,7999$   $\varepsilon = \varepsilon = \varepsilon = \varepsilon$   $\Gamma$   $|| \cdot \omega \cdot \rangle$ 

オススメ機能一覧

・ 追客 = セッションの"その後"を追うこと

セッションやイベント、セミナーはその時の感想よりも…

どんな成果や変化があったかを ヒアリングする方が100倍大事!

#### スタタタッε=ε=ε=ε┏川´・ω・`川┛

### オススメ機能一覧

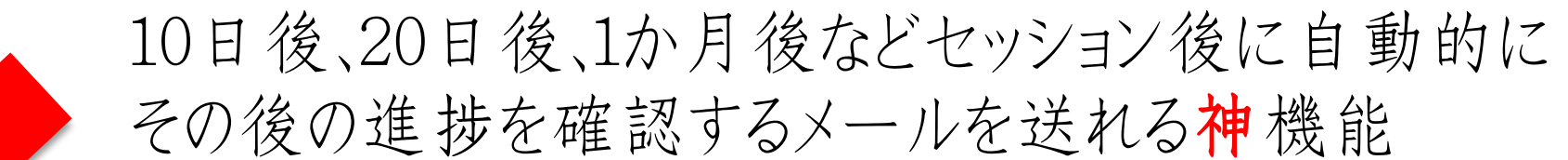

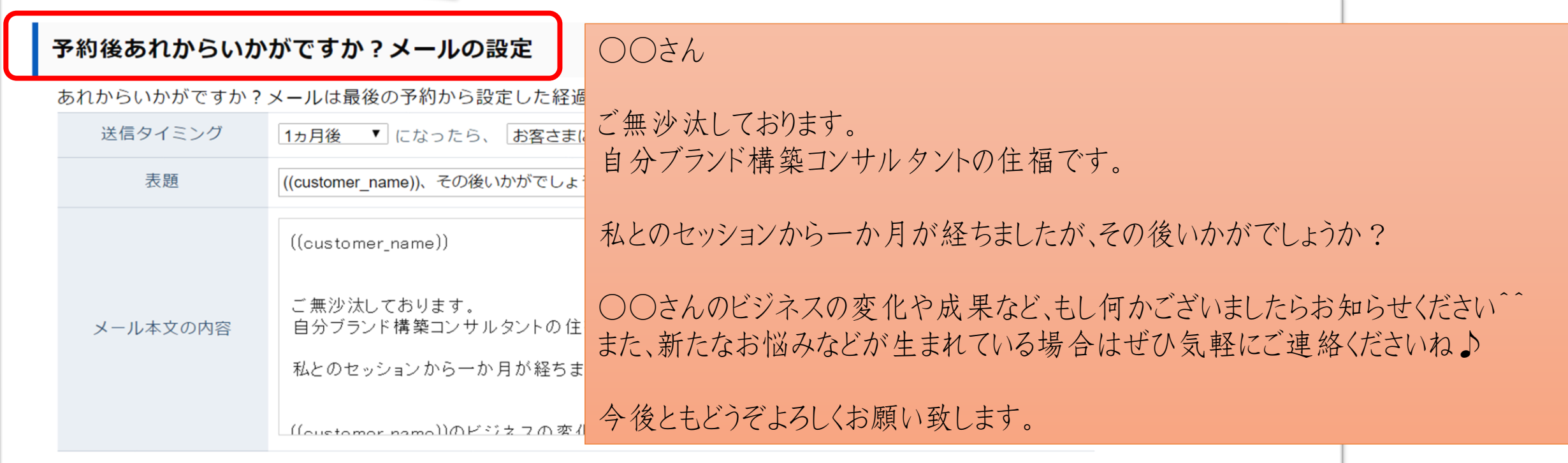

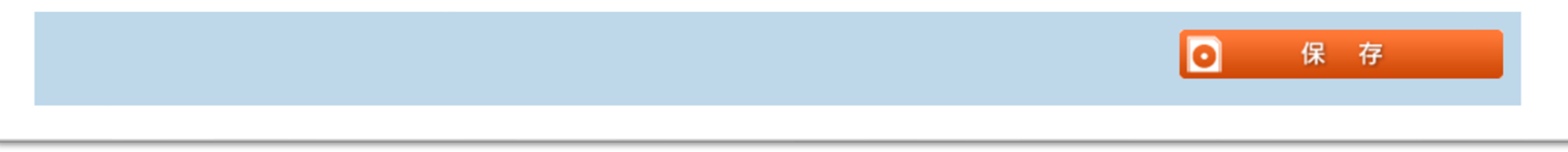

オススメ機能一覧

## - 簡単に追客 = 自動的に現状確認できる

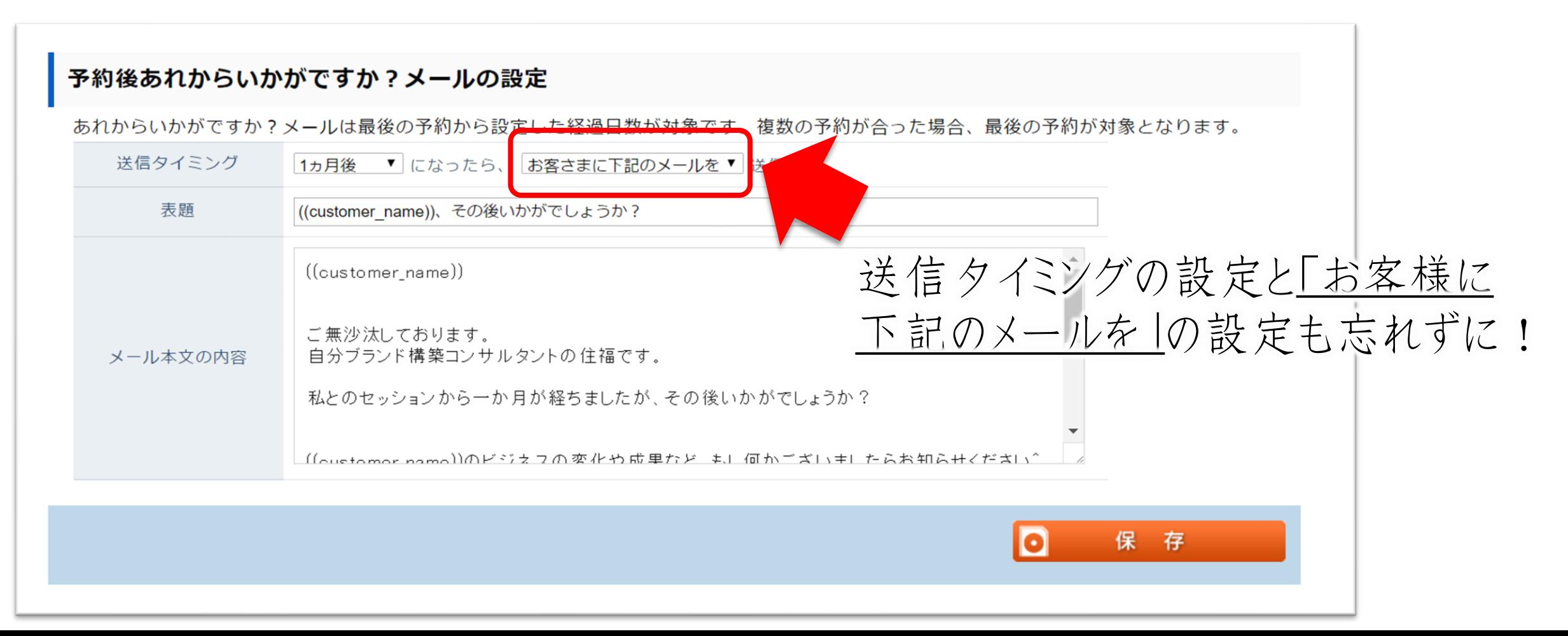

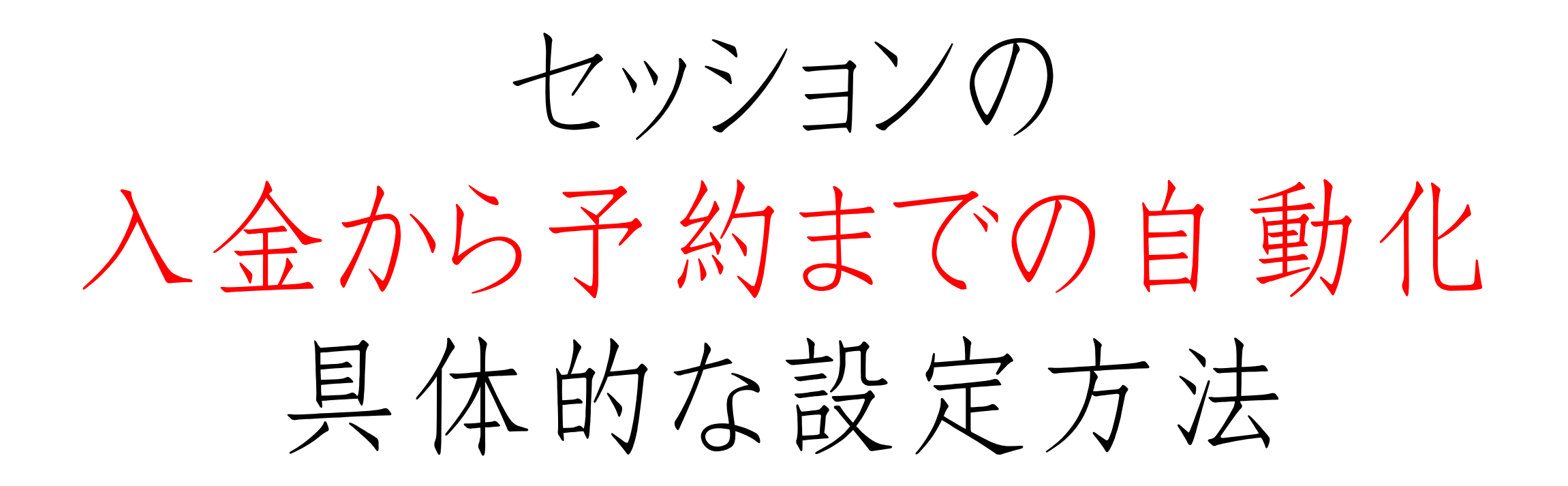

オススメ機能一覧

【パターン1 】

汎用フォームで書いたのを 予約フォームの紹介文で リンクさせてもいいです!

## ①リザストの汎用フォームに セッションの案内記事を書く

②自動返信メールに 予約ページのURLと支払い案内を入れる

オススメ機能一覧

・入金、リマインドまで自動化する方法

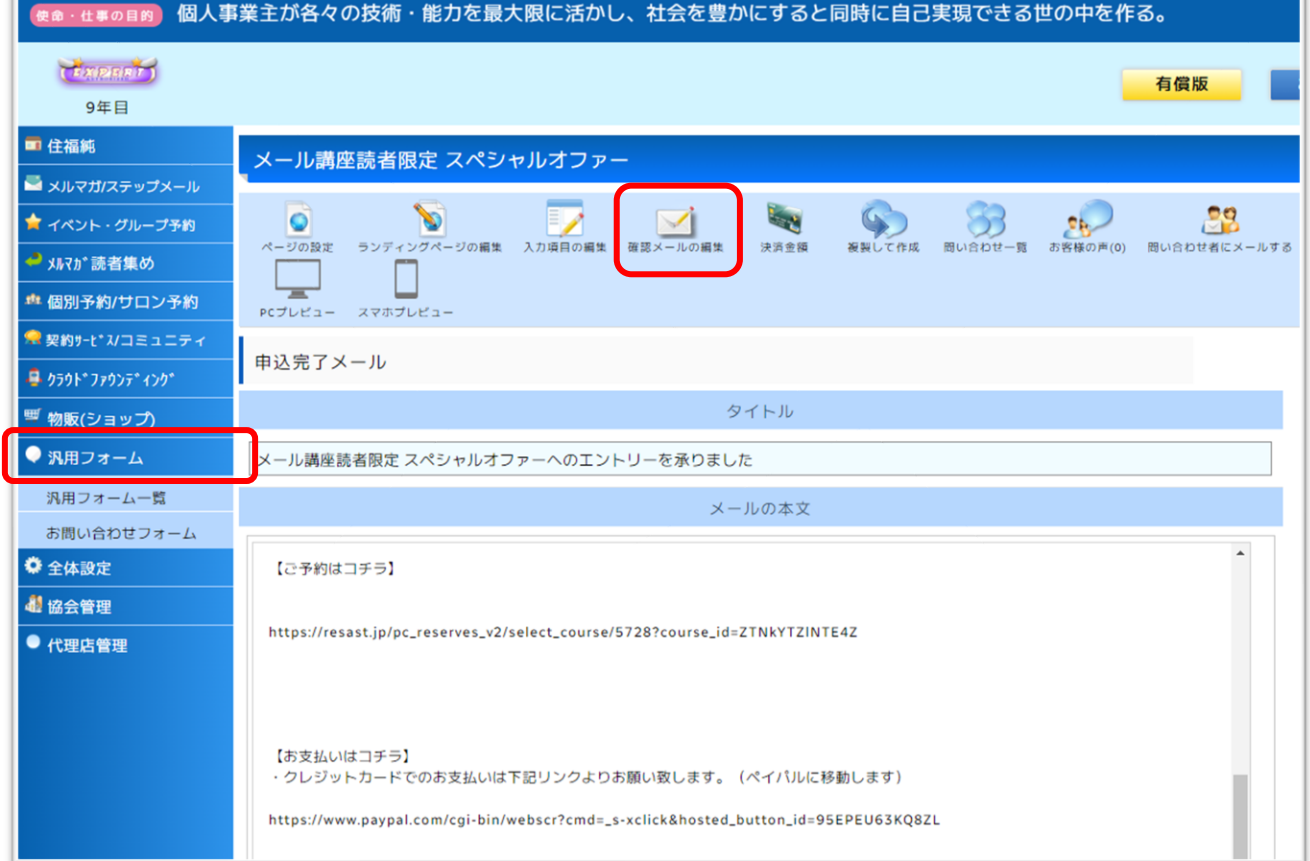

<必要な準備>

汎用フォーム→任意のページ →確認メールの編集

・セッションまでの流れ ・個別予約のリンク ・支払い案内 を入れる

オススメ機能一覧

【パターン2 】

## ①アメブロなどにセッション案内記事を書き リザストの予約フォームにリンクさせる

②予約の自動返信メールに 支払い案内を入れておく

オススメ機能一覧

### ・入金、リマインドまで自動化する方法

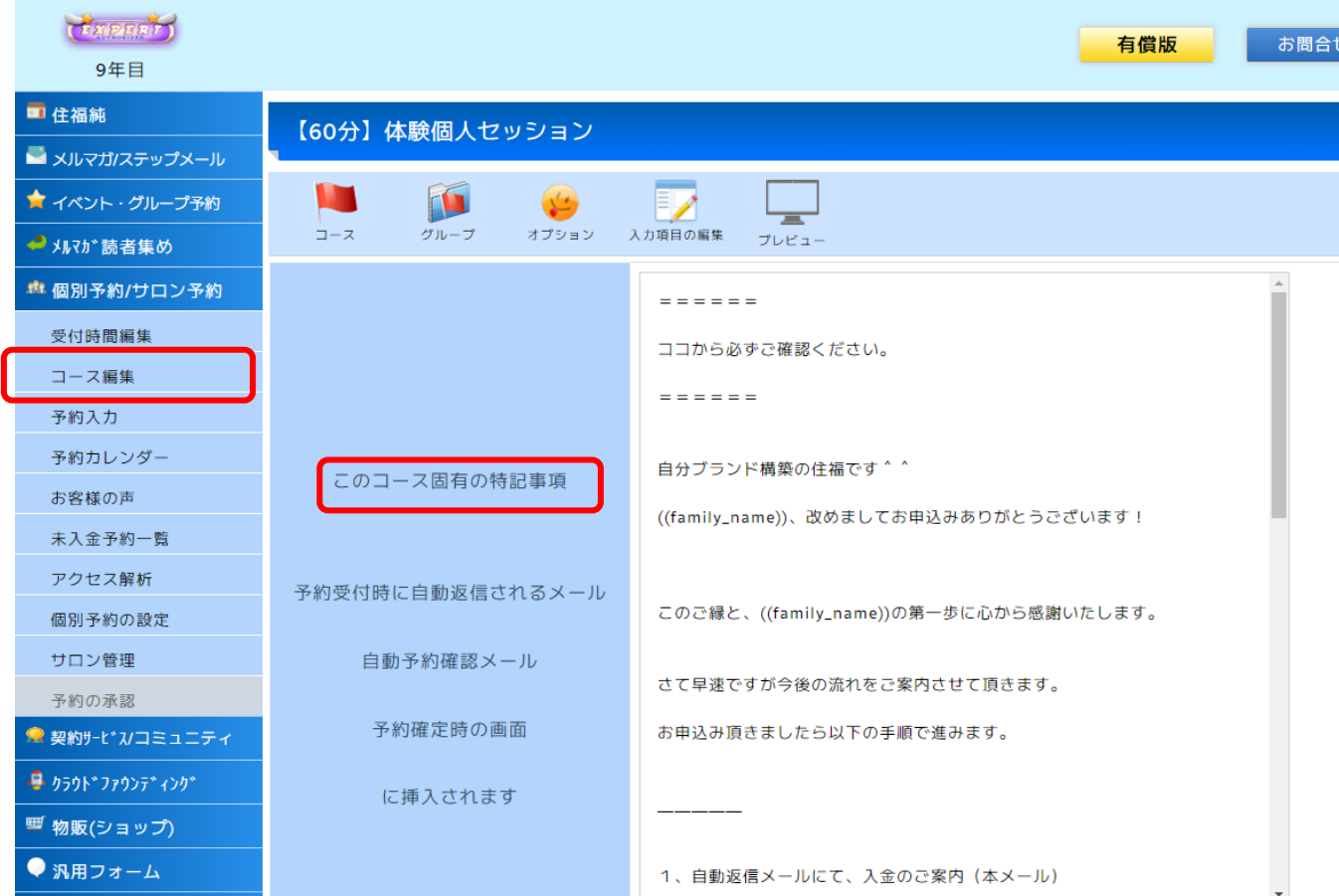

<必要な準備>

個別予約管理→コース編集 →このコース固有の特記事項

・セッションまでの流れ

・支払い案内 を入れる

#### オススメ機能一覧

## 【パターン2 】

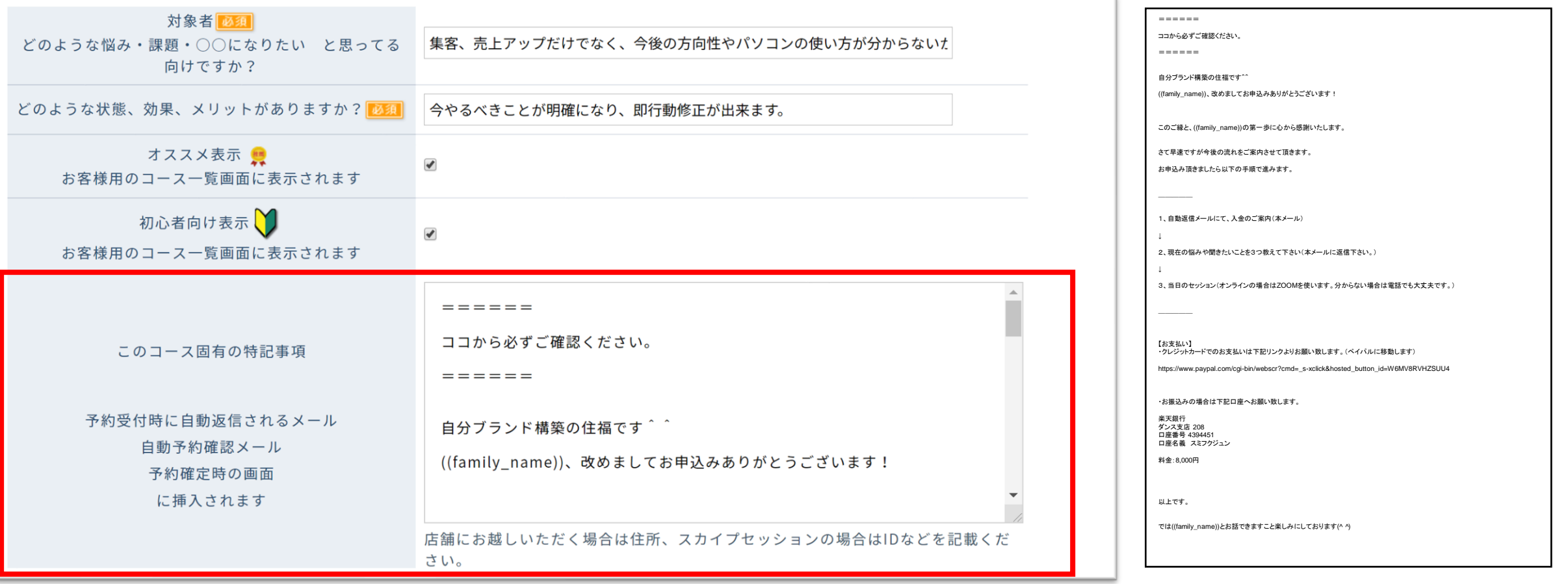

オススメ機能一覧

## ・個別予約管理の設定手順 (おさらい)

①コースを作る(コース編集) ②受付時間を入れる(受付時間編集) ③自動送信されるメールの設定

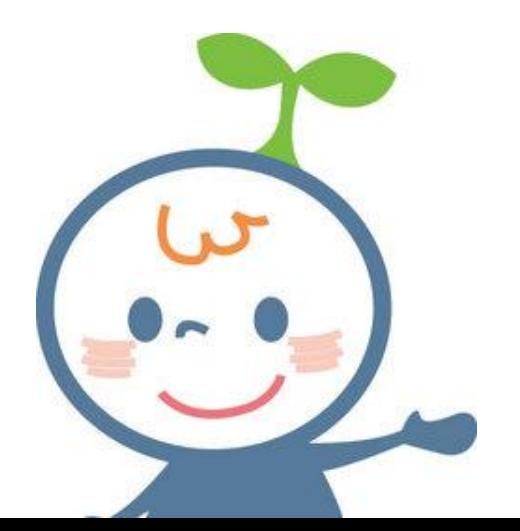

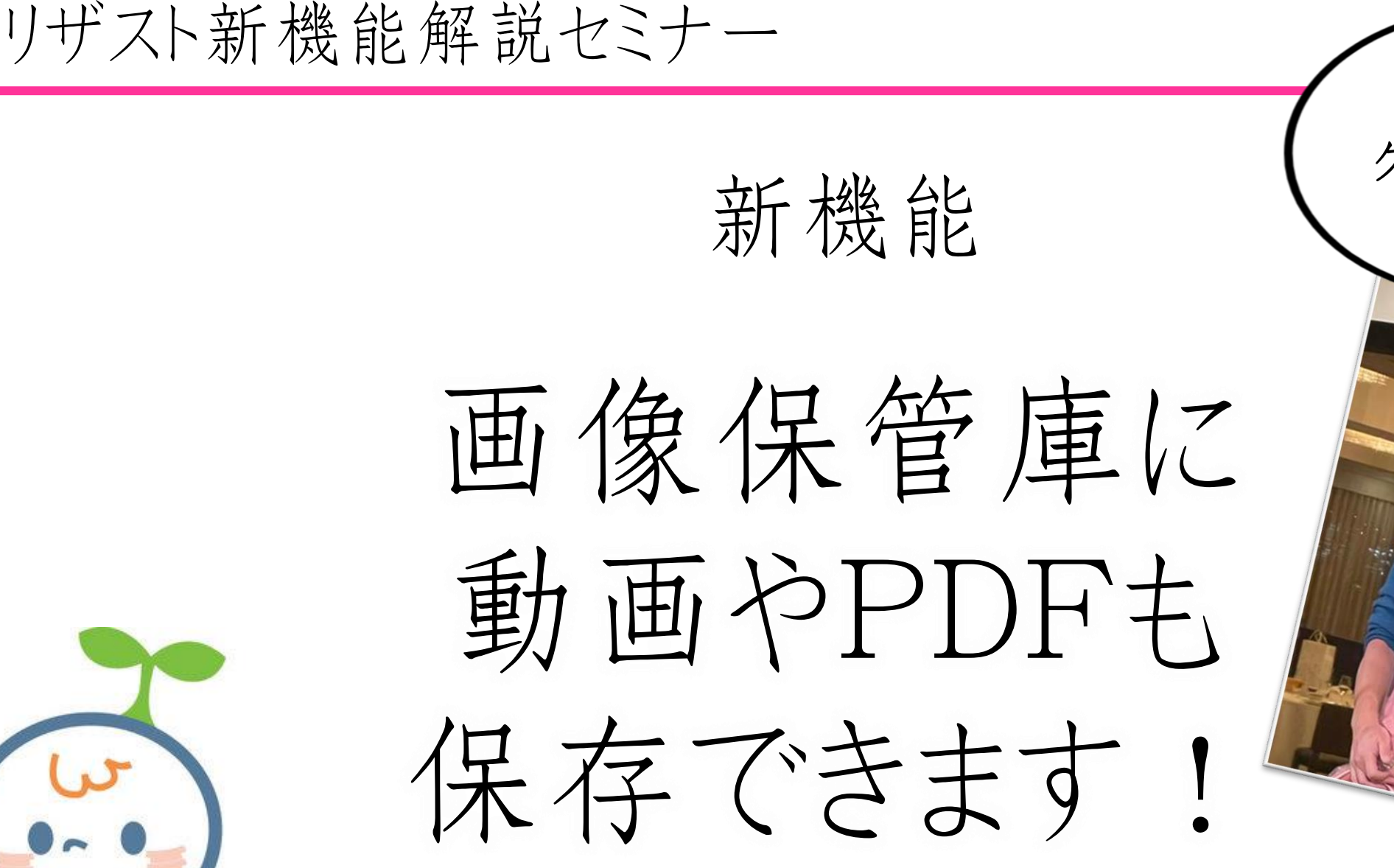

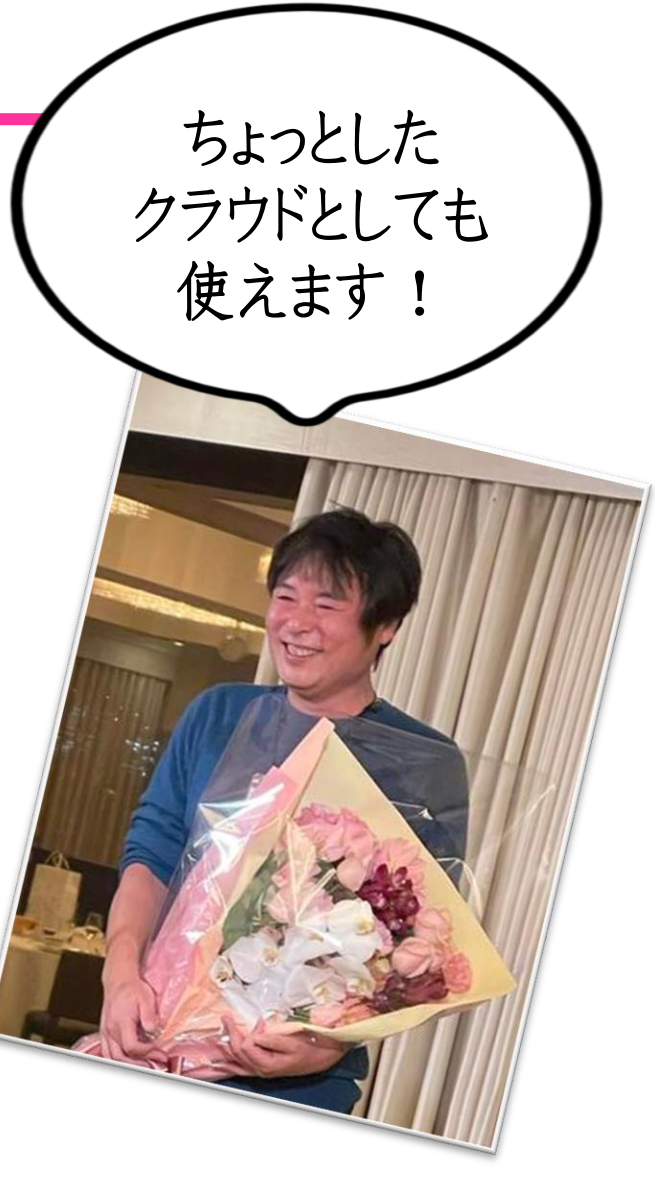

#### リザスト新機能解説セミナー

画像アップローダーには 最大30Mまでの…

- ・画像
- ・PDF

保存

可能

- ・Word やExcel
- •動画(スマホだと40秒前後)

例えばメルマガ登録時の プレゼントなどで活用出来ます。

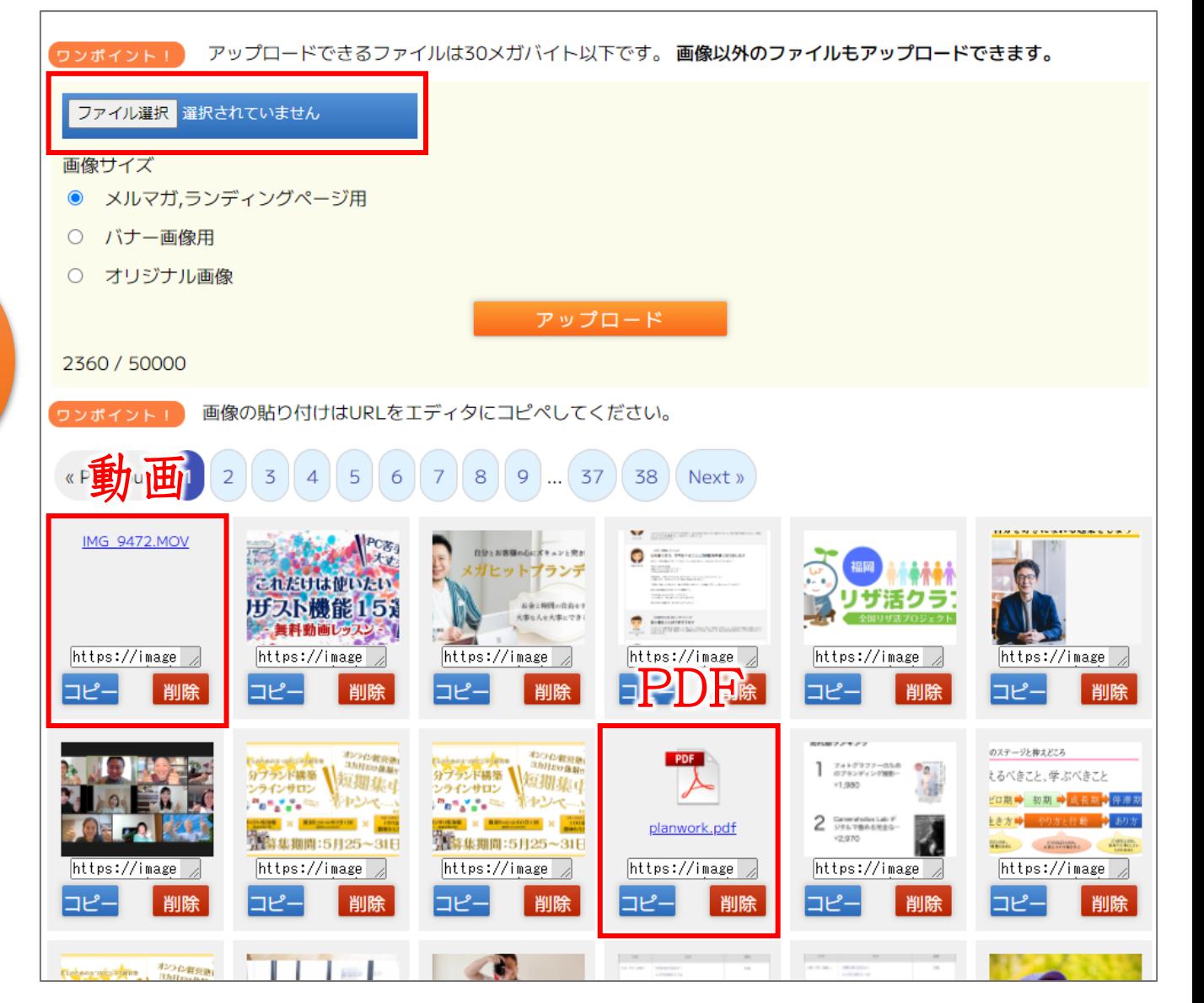

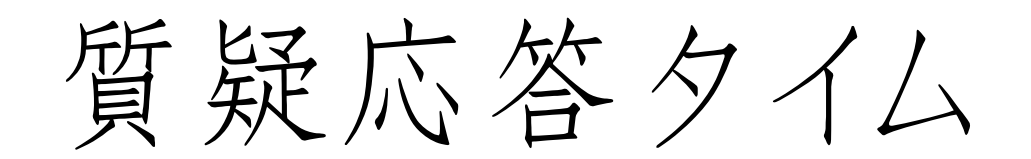

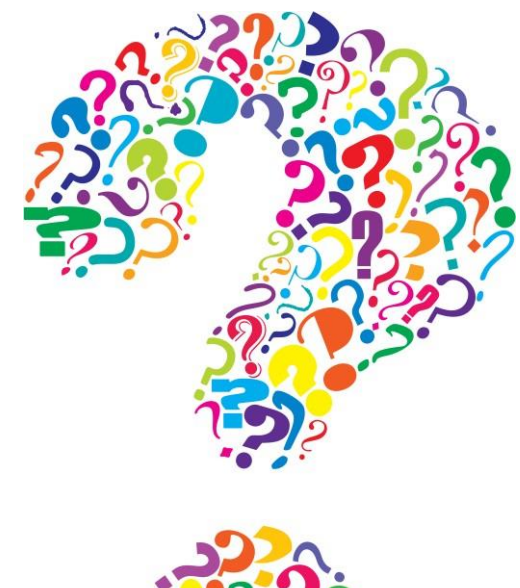

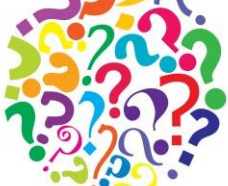

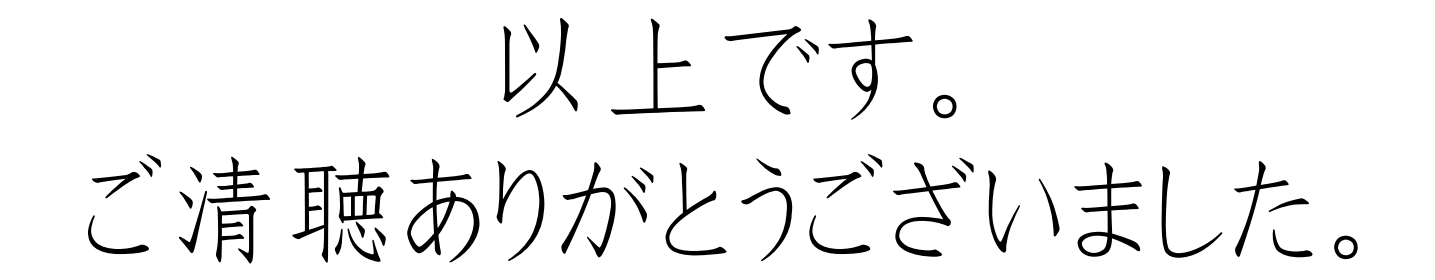

### 【4月開催 毎回am10-12時】

3日集客を自動化!ステップメール作る部

10日 3~5万円でもしっかり売れるワンデイ講座の作り方

17日 お客様の声の集め方活かし方

24日 カード、QRコード決済基礎セミナー